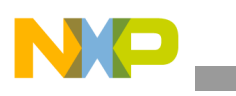

### **Freescale Semiconductor** Application Note

Document Number: AN4180 Rev. 0, 08/2010

# **System-80 Asynchronous Display on the i.MX31 WINCE 6.0 PDK**

*by Multimedia Applications Division Freescale Semiconductor, Inc. Austin, TX*

This application note provides the necessary information, considerations, and procedure to add or adapt a System-80 Type 2 (sampling with the read and write signals) asynchronous panel to the WINCE600 Board Support Package (BSP) for the i.MX31 Platform Development Kit (PDK). This application note describes the smart panel information and the generalities of the Asynchronous Display Controller (ADC). In addition, this application note also describes the development process to adapt a new panel to the BSP, considering that the framework driver structure is already provided by the operating system. This application note assumes that the reader is familiar with the Microsoft<sup>®</sup> Platform Builder packages and the WINCE Embedded 6.0 Device Driver concepts.

# <span id="page-0-0"></span>**1 Overview of i.MX31 Display**

As a multimedia processor, the i.MX31 supports several types of displays. The display devices are handled by a special module called the Image Processing Unit (IPU). The IPU module also handles other graphic interfaces such as the Camera interface and 2D graphics acceleration. All the IPU submodules are connected by a private

#### **Contents**

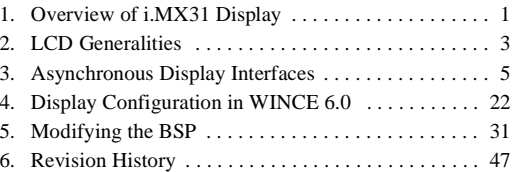

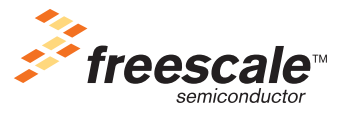

© 2010 Freescale Semiconductor, Inc. All rights reserved.

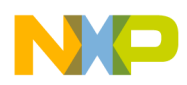

#### **Overview of i.MX31 Display**

Direct Memory Access (DMA) Interface that is used for the IPU to transfer data between the submodules and also between the IPU and external memory.

[Figure 1](#page-1-0) shows the functional block diagram of the IPU module.

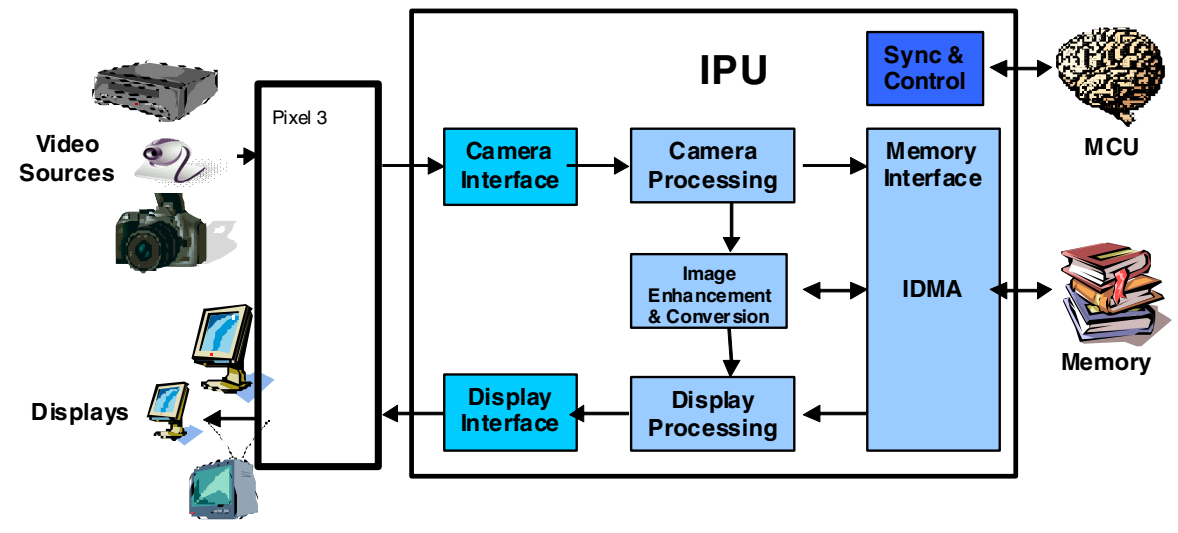

**Figure 1. IPU Functional Block Diagram**

<span id="page-1-0"></span>Selecting an appropriate Liquid Crystal Display (LCD) for a mobile device involves several conflicts with respect to the requirements. Some of these conflicts are described as follows:

- Large amount of data, implying high rate of data transfer and processing, requiring significant resources
- Flexibility to support a variety of use cases
- Small size, cost, and power consumption

Freescale provides reference designs for the i.MX family where the functionality of LCD is demonstrated. However, according to the requirements, developers find many reasons to replace the display in their products. Features such as screen size, resolution, weight, power consumption, and price are very important in a commercial multimedia product. Another important fact about LCD panels is that many displays become obsolete quickly. Therefore, it is hard to find the same LCD panel included in the reference design while creating a product.

This application note is intended only for Smart Displays that include panels, which uses the System-80 Type 2 (sampling with the read and write signals) as display interface. However, this application note also provides some information about dumb displays.

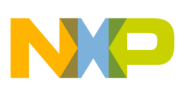

# <span id="page-2-0"></span>**2 LCD Generalities**

This section describes the generalities of the LCD devices.

### **2.1 LCD Basics**

LCD is an electronic device, which consists of an array of pixels, which can be either color or monochrome unit. Every element in the array is created with a special material that allows the LCD to change the characteristics of the light that passes through them. These devices do not emit light and therefore, another element named backlight is shipped along with the panel to create a fully functional display device.

### **2.1.1 Resolution**

In this application note, the term resolution is used to refer to the number of pixels contained in an LCD array. It has two dimensions—horizontal and vertical.

<span id="page-2-1"></span>[Table 1](#page-2-1) lists the most common video resolution standards.

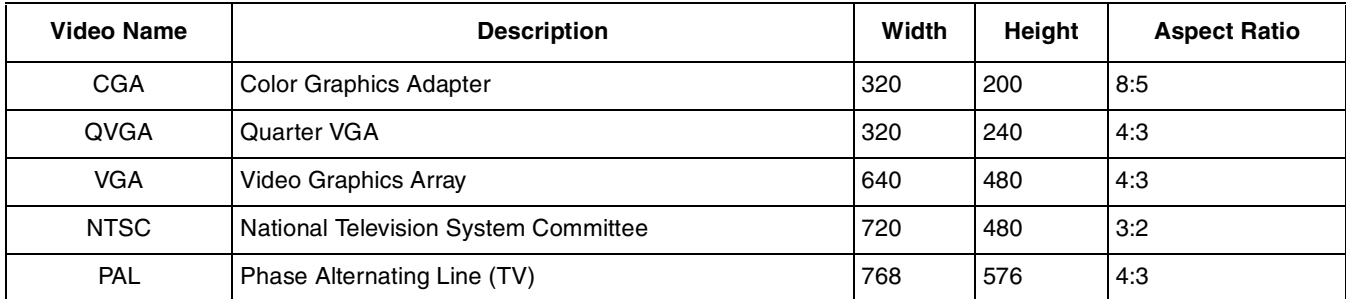

#### **Table 1. Video Resolution Standards**

The maximum standard resolution that the i.MX31 supports is SVGA and hence, resolutions greater than SVGA are not included in [Table 1.](#page-2-1)

All resolutions mentioned in [Table 1](#page-2-1) show a landscape orientation of LCD panels, which means that there are more pixels in the horizontal axis than in the vertical axis. However, there are also portrait LCD panels available in the market with the same standard resolution but the horizontal and vertical size are inverted. These portrait LCD panels have more vertical pixels when compared to the horizontal pixels.

Figure 2 shows the portrait and landscape orientation of an LCD panel.

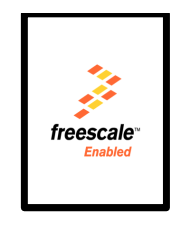

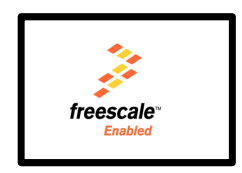

**Figure 2. Portrait and Landscape Orientation of an LCD Panel**

It is important to select an appropriate orientation of the LCD panel because both the electronic and optical features are optimized for applications that use the native orientation of the panel. Besides the optical

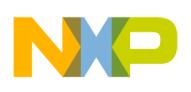

#### **LCD Generalities**

characteristics, the dumb displays include an embedded LCD controller to draw the pixels from left to right and top to bottom. However, to show images or videos on the LCD panel using a non-native orientation, the display content is pre-processed. Therefore, the image is stored in a buffer in a way (order) the LCD controller expects the pixel information to be sent to it. This operation is called rotation and the i.MX31 includes hardware to perform this operation. It is recommended to select the LCD panel that mostly uses its native orientation to avoid additional image processing.

Figure 3 shows the portrait and landscape LCD panels displaying images in the non-native orientation.

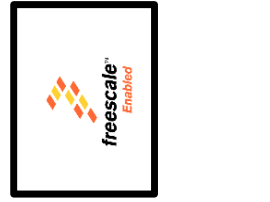

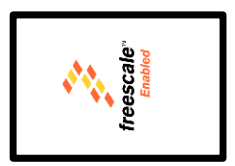

**Figure 3. Rotated Frame on Portrait and Landscape Orientation of an LCD Panel**

The frames can be rotated in 90°, 180°, or 270°. Every frame has to be rotated before sending to the display.

### **2.1.2 Size**

The size of an LCD panel is measured diagonally in inches, from top left corner to bottom right corner. Since the size directly impacts the pixel width, it is common to assume the size of a VGA ( $640 \times 480$ ) panel to be larger than a QVGA ( $320 \times 240$ ) panel because the number of pixels in VGA is four times greater when compared to QVGA. But, this is not true at all times. LCD manufacturing processes allow the size and resolution to be independent variables. It is difficult to determine the size of a panel from its resolution. Screens that are larger in size tend to consume more power than the smaller ones and also impact the size and weight of the final product. On the other hand, higher resolutions on smaller LCD panels can complicate the visibility for the final user. Based on the information available in the datasheet, it is difficult to determine if a particular LCD panel fits the application. Instead, it is recommended to view the LCD in other reference design or demo before making a final decision.

### **2.1.3 Color Spaces**

A color space is a way to represent colors. There are two main color spaces—RGB (that is, RGB565, RGB888, and RGBA8888) and YUV (that is, YUV 4:4:4, YUV 4:2:2, and YUV 4:2:0). The i.MX31 supports both the color spaces, but the display panels can receive data only by using the RGB interface.

### **2.2 LCD Types**

The LCD panels are categorized as synchronous and asynchronous panels and their descriptions are described in the following sections.

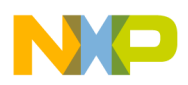

### **2.2.1 Synchronous Panel (Dumb Display)**

Dumb displays or synchronous displays are panels which require the microprocessor to send all pixels in the image every frame. In these panels, screen refresh is performed by driving the complete frame data continuously. In general, smart displays are more expensive than dumb displays and due to this reason, synchronous panels are more commonly used in the final product.

### **2.2.2 Asynchronous Panel (Smart Display)**

The advantage of smart displays is that the i.MX31 has to send only the display data when the image has changed, and most of the times it sends only the portion that has changed. Images can be sent at any time and the screen refresh is handled by the embedded Smart Liquid Crystal Display Controller. Another advantage of smart displays is that the i.MX31 can handle three asynchronous displays and synchronous interface simultaneously. If an application requires two LCD panels, one of them must be an asynchronous interfaces.

# <span id="page-4-0"></span>**3 Asynchronous Display Interfaces**

There are two types of asynchronous display interfaces—System-80 LCD interface and 68 K interface.

### **3.1 System-80 (Type 2) LCD Interface**

The System-80 LCD interface is one of the widely used interfaces for smart displays. It is also known as 80-series system bus interface or Intel 80 interface. This interface is composed of four control lines—CS, RS, WR, and RD, and the data bus whose width can vary. The i.MX31 can handle the Type 1 (sampling with the chip select signal) and Type 2 (sampling with the read and write signals) interfaces, but this application note focuses only on the Type 2 interface, which is the most commonly used interface.

[Table 2](#page-4-1) shows the System-80 (Type 2) interface signals.

<span id="page-4-1"></span>

| Signal          | <b>IPU Signal</b>   | <b>Description</b>                         |  |  |  |  |
|-----------------|---------------------|--------------------------------------------|--|--|--|--|
| C <sub>S0</sub> | IPP DO DISPB DO CS  | Display 0 chip select                      |  |  |  |  |
| CS <sub>1</sub> | IPP_DO_DISPB_D1_CS  | Display 1 chip select                      |  |  |  |  |
| CS <sub>2</sub> | IPP DO DISPB D2 CS  | Display 2 chip select                      |  |  |  |  |
| <b>RS</b>       | IPP DO DISPB PAR RS | Data/command select for parallel interface |  |  |  |  |
| <b>WR</b>       | IPP_DO_DISPB_WR     | Write strobe signal                        |  |  |  |  |
| <b>RD</b>       | IPP DO DISPB RD     | Read strobe signal                         |  |  |  |  |
| DB [15:0]       | DISPB_DATA [15:0]   | Data bus                                   |  |  |  |  |

**Table 2. System-80 (Type 2) Interface Signals**

The various signals that are available in the System-80 LCD interface are as follows:

• CS 0–2—Chip Select (CS) signal is used to communicate to the smart LCD panel that the commands and data used in the System-80 interface belongs to LCD. The i.MX31 can handle up to three asynchronous panels, and the method used to distinguish which LCD is addressed by the

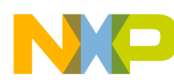

**Asynchronous Display Interfaces**

microprocessor by using a CS per panel. Most of the times, the CS0 signal is active low and the tag used for this line is  $ncs$ .

- RS—Register Select (data/command) is a control signal for the System-80 interface of the asynchronous display (0–2). Using the RS signal, the processor communicates to the LCD panel if the information in the bus has to be interpreted either as a command or data. In general, command mode is used to set the register address before sending the register's value using the data mode.
- WR—When the Write strobe signal is active, the processor is indicating that either the command or data is on the data bus and it must be read by the LCD panel.
- RD—The Read strobe signal is used by the i.MX31 to request the LCD panel to place the command or data in the bus when the processor is ready to read the information and this information is related with the previous command.
- DI—The Display Interface (DI) is used to send/receive data and command to/from the LCD panel. Depending on the LCD interface, the bus width can vary from 7 to 18 bits.

[Figure 4](#page-5-0) shows the LCD interface between the i.MX31 processor and the Giant plus GPM722A0 VGA panel.

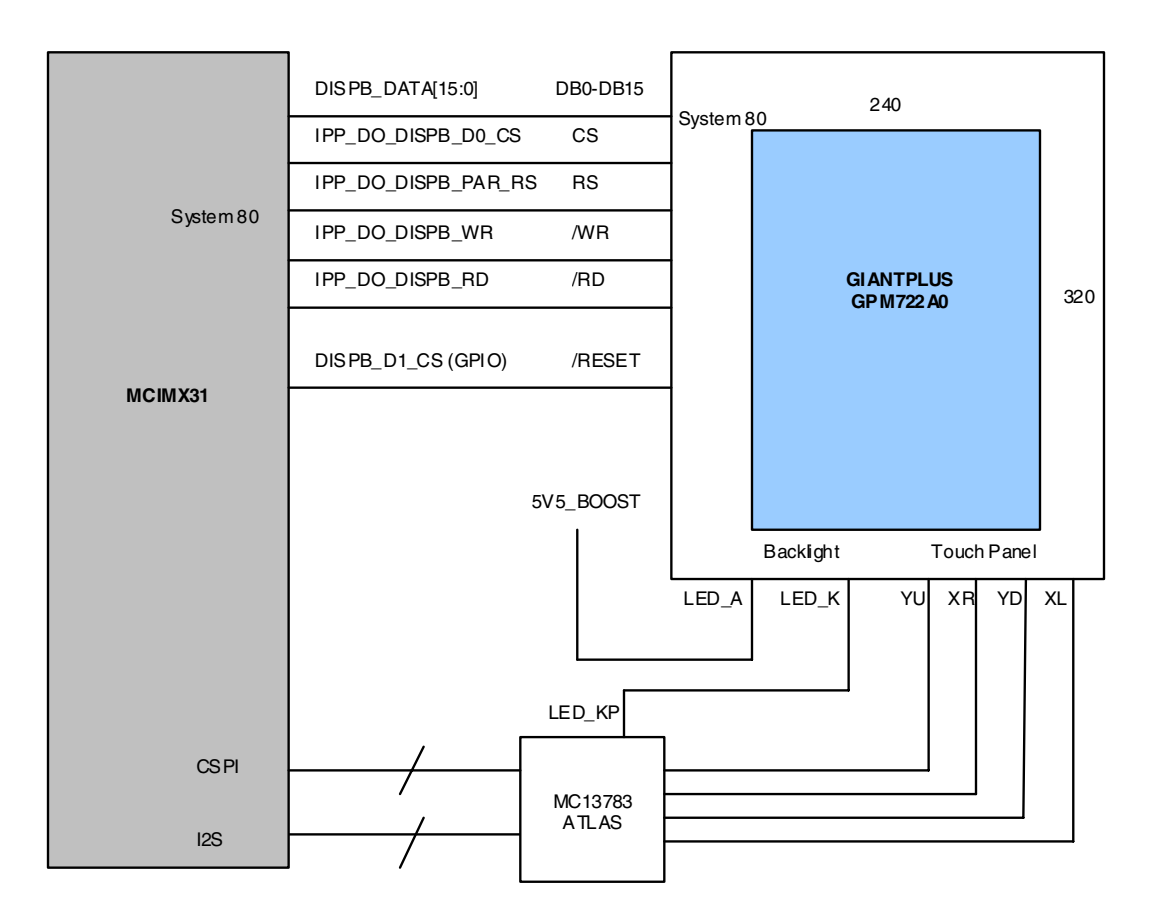

### **Figure 4. LCD Interface Between the i.MX31 and GiantPlus GPM722A0 VGA Panel**

<span id="page-5-0"></span>[Figure 4](#page-5-0) shows how i.MX31 is interfaced with a smart LCD panel such as the GPM722A0 GiantPlus. The System-80 (Type 2) interface is used for LCD initialization (command mode) and also for sending the

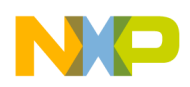

display buffers (template data mode). Additionally, the LCD panel requires a reset signal, external backlight power booster circuit, and touch screen support. In PDK (only), the touch screen support feature is provided by PMIC ATLAS MC13783 by using the keypad LED circuit. Also, the PMIC settings are configured by the i.MX31 using an SPI interface.

### **3.2 68 K Interface**

The 68 K interface is from Motorola and it is one of the widely used interfaces for smart displays. This interface is composed of four control lines—CS, RS, RW\_WR, and E\_RDB, and the data bus, whose width can vary. The difference between this interface and the System-80 interface is the inclusion of an Enable signal (E\_RDB), which is used to indicate when the data needs to be latched for read and write operations. Also, unlike System-80 interface, this interface combines the read or write selection in a single line (RW\_WR).

Table 3 shows the 68 K interface signals.

| Signal          | <b>IPU Signal</b>   | <b>Description</b>                         |  |  |  |  |
|-----------------|---------------------|--------------------------------------------|--|--|--|--|
| C <sub>S0</sub> | IPP_DO_DISPB_D0_CS  | Display 0 chip select                      |  |  |  |  |
| CS <sub>1</sub> | IPP DO DISPB D1 CS  | Display 1 chip select                      |  |  |  |  |
| CS <sub>2</sub> | IPP_DO_DISPB_D2_CS  | Display 2 chip select                      |  |  |  |  |
| <b>RS</b>       | IPP_DO_DISPB_PAR_RS | Data/command select for parallel interface |  |  |  |  |
| RD WR           | IPP DO DISPB RD WR  | Read/Write strobe signal                   |  |  |  |  |
| EN              | IPP DO DISPB EN     | Enable                                     |  |  |  |  |
| DB [15:0]       | DISPB_DATA [15:0]   | Data bus                                   |  |  |  |  |

**Table 3. 68 K Interface Signals**

The various signals that are available in the 68 K interface are as follows:

- CS 0–2—Chip Select (CS) signal is used to communicate to the smart LCD panel that the commands and data used in the 68 K interface belongs to LCD. The i.MX31 can handle up to three asynchronous panels, and the method used to distinguish which LCD is addressed by the microprocessor is by using one CS per panel. Most of the times, the CS signal is active low and the tag used for this line is ncs.
- RS—Register Select (data/command) is a control signal for the 68 K interface of the asynchronous display (0–2). Using the RS signal, the processor communicates to the LCD panel if the information in the bus has to be interpreted either as a command or data. In general, command mode is used to set the register address before sending the register's value using the data mode.
- RD\_WR—Read/Write control signal is used to distinguish whether the information on the data bus is being written to the LCD, or if the instruction is a reading request to the LCD.
- EN—Enable signal determines when the data in the bus is ready to perform both the read and write operations.
- DI—Depending on the LCD interface, the bus width can vary from 7 to 18 bits. This application note does not focus on the display interface. Therefore, there are no details available about this interface.

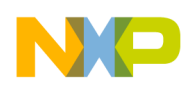

**Asynchronous Display Interfaces**

### **3.3 Asynchronous Serial Interfaces**

Apart from the parallel interface, there are also serial interfaces that can be used to control the smart panels. The i.MX31 IPU can handle the following types of asynchronous serial interfaces:

- 3-wire (with bidirectional data line)
- 4-wire (with separate data input and output lines)
- 5-wire type 1 (with sampling RS by the serial clock)
- 5-wire type 2 (with sampling RS by the chip select signal)

As this application note do not focus on the above interfaces, there are no details available about all these interfaces.

## **3.4 System-80 (Type 2) Display Timing and Signals**

This section focuses on the timing and signal waveforms and how to configure them in the LCD panel and the i.MX31 display interface. The first step in selecting an LCD module is to refer to its datasheet. The datasheet must contain the pin interface, system interface data format (that is, 16-bit or 18-bit interface, 1,2, or 3 transfer per pixel), initialization routine, and timing charts for the System-80 (Type 2) interface. Many times a shorter version of the datasheet is only available with no sufficient information. In this case, it is advisable to request for full documentation from the supplier. The document that is received contains a message (in every sheet) indicating that the document is only a preliminary version. Though there is not much difference between the preliminary and final versions, it is always better to have the final version.

### **3.4.1 Timing Charts**

To understand the timing issues in a System-80 LCD interface, review the charts—CS, RS, RD, WR, and Data bus in the datasheet.

These charts can be used to verify the logical value of every signal while performing any operation. Most of the System-80 LCD datasheets contain diagrams to show how to read, write, and send commands to the LCD controller.

For example, if the LCD is using the System-80 (Type 2) interface with 18/16 bit data system interface, then the diagrams are similar to the following figures.

[Figure 5](#page-7-0) shows the write sequence of the System-80 (Type 2) 18/16 bit interface.

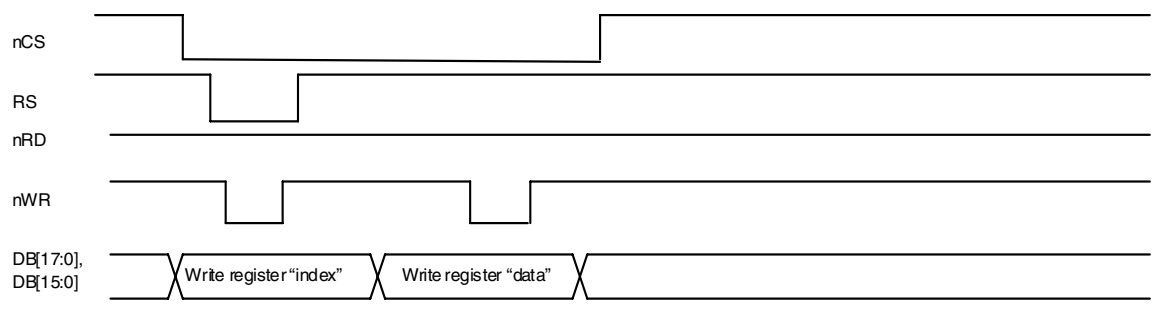

#### <span id="page-7-0"></span>**Figure 5. Write Sequence of the System-80 (Type 2) 18/16 Bit Interface**

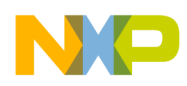

In this figure, the CS, RD, and WR signals are active low. These signals become active only when the signal goes low. From [Figure 5](#page-7-0), it is verified to be a System-80 (Type 2) interface, because the data is latched by using the RD and WR signals. When RS is the only signal used in conjunction with WR signal and also when RS is low, the information on the data bus must be treated as a command (register). On the other hand, when RS has a high value and WR is active, the information on the data bus is related with some data, which is typically a straight RS polarity.

### **3.4.1.1 Read from Register**

[Figure 6](#page-8-0) shows the read sequence of the System-80 (Type 2) 18/16 bit interface.

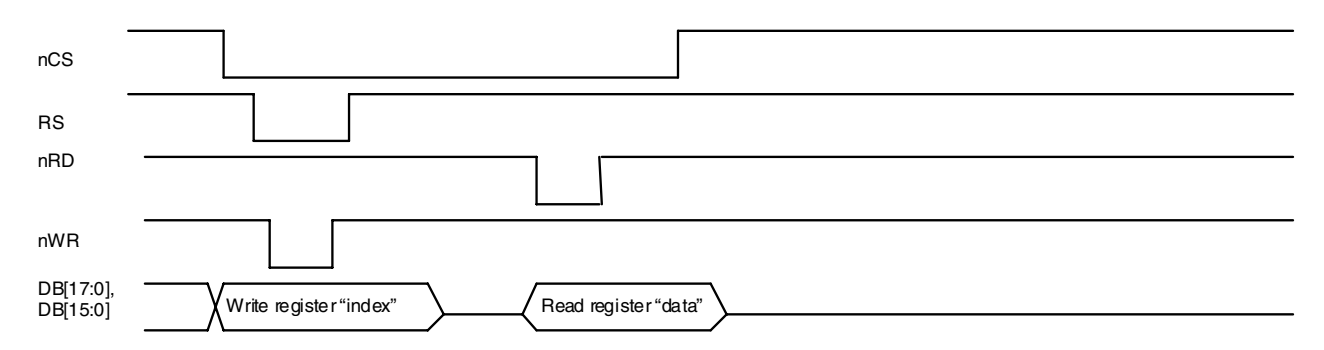

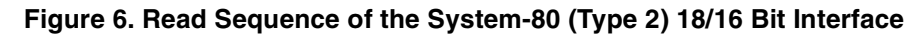

<span id="page-8-0"></span>[Figure 6](#page-8-0) shows that the RD signal is used to indicate when the data is going to be read and this signal is used only after a command is issued.

It is observed that the data polarity is always straight for color LCDs and can be inverted for monochromatic LCDs.

### **3.4.2 Timing Concepts**

Though the previous figures are helpful in understanding the logical flow of the interface, more details about the timing of each state (in ns) are required to configure the display interface.

<span id="page-8-1"></span>[Table 4](#page-8-1) shows the timing concepts in the asynchronous System-80 (Type 2) LCD interface.

| <b>Timing Concepts</b>                        | <b>Description</b>                                                                                                    |
|-----------------------------------------------|----------------------------------------------------------------------------------------------------|
| Write system cycle time<br>$(t_{CYCW})$       | Width of the write signal strobe cycle that is used to mark the writing of each data or command to the<br>LCD. It is the combination of the write low pulse width and the write high pulse width and the transition<br>between these states.      |
| Read system cycle time<br>$(t_{\text{CYCR}})$ | Width of the read signal strobe cycle that is used to mark the reading of each data or command from<br>the LCD panel. It is the combination of the read low pulse width and the read high pulse width and the<br>transition between these states. |
| Write low pulse width<br>$(t_{WL})$           | Time for which the WR signal must be low for a valid write system cycle time.                                                                                                    |

**Table 4. Timing Concepts**

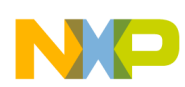

i<br>S

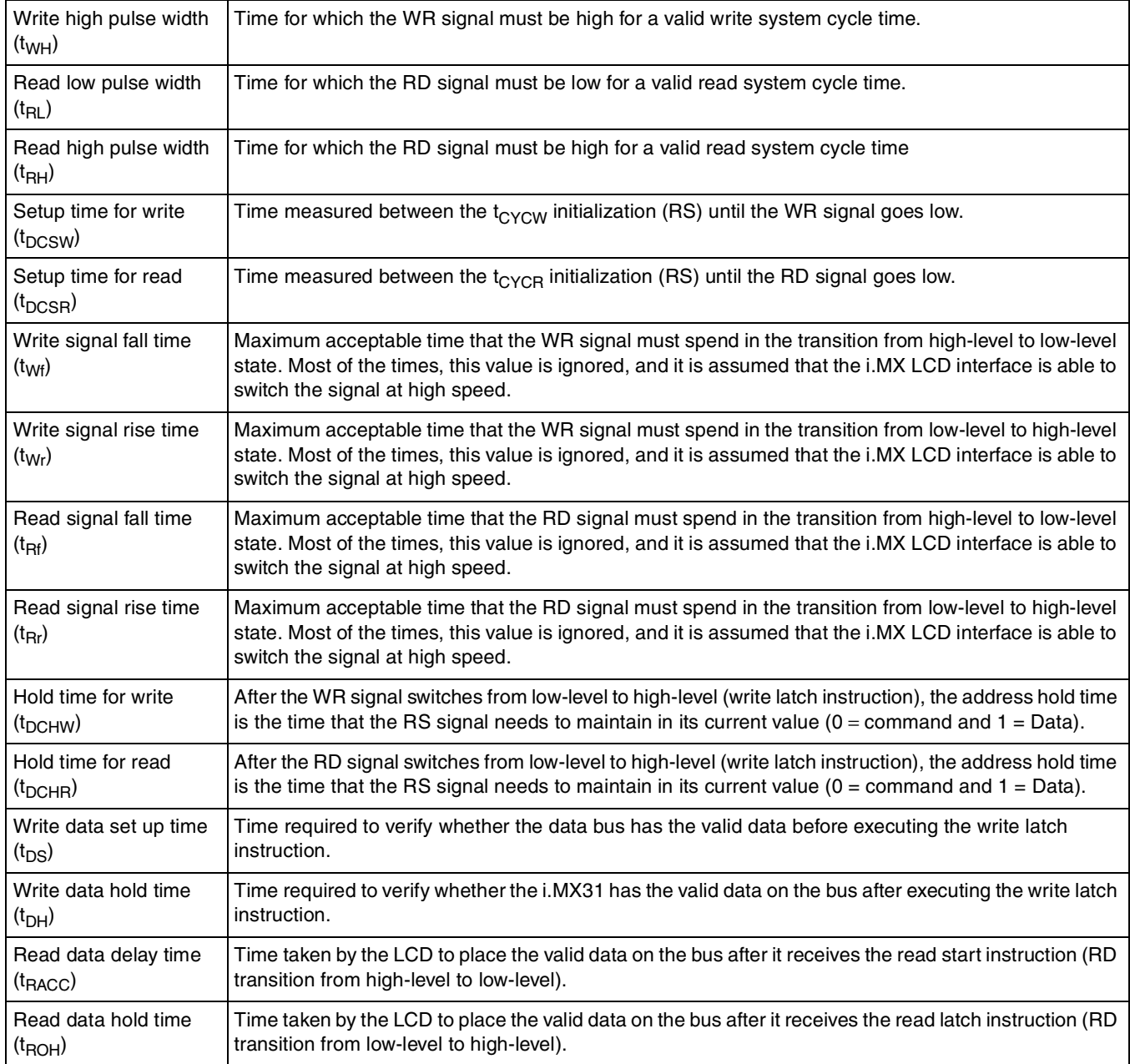

### **Table 4. Timing Concepts (continued)**

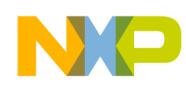

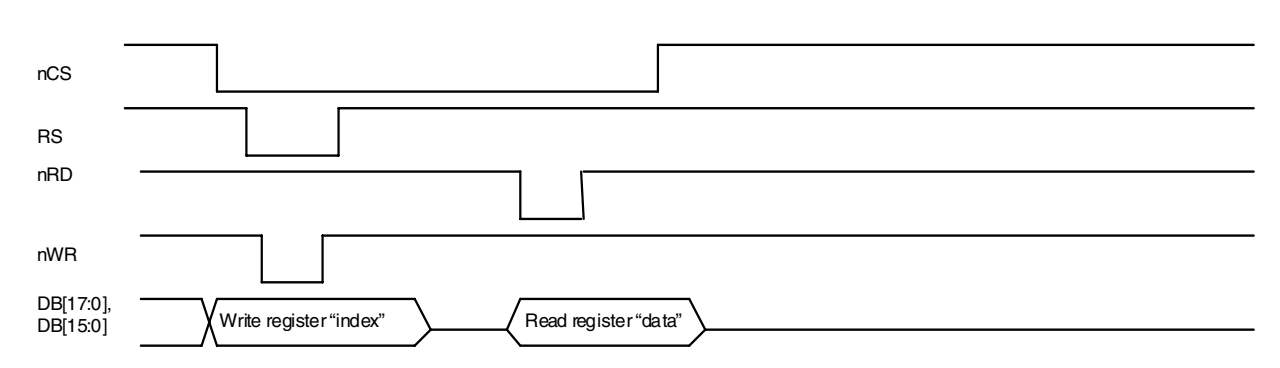

[Figure 7](#page-10-0) shows the write cycle timing of the System-80 (Type 2) interface.

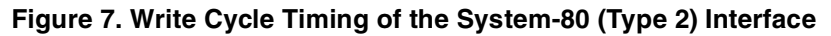

<span id="page-10-0"></span>[Figure 8](#page-10-1) shows the read cycle timing of the System-80 (Type 2) interface.

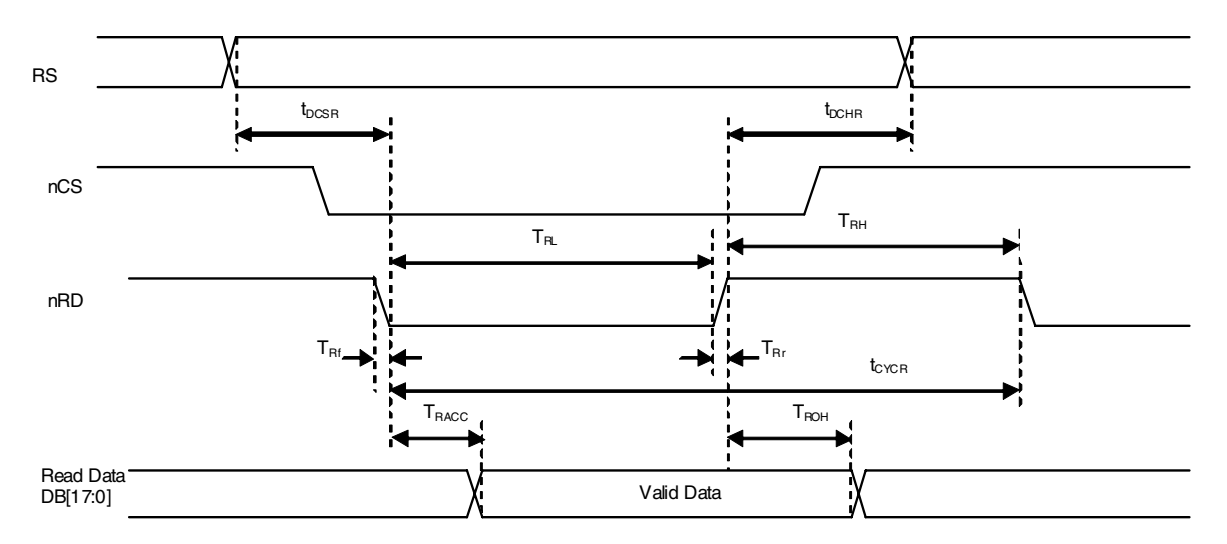

**Figure 8. Read Cycle Timing of the System-80 (Type 2) Interface**

### <span id="page-10-1"></span>**3.4.3 Custom LCD Timing**

This section describes the reset signal and its artifacts.

### **3.4.3.1 Reset**

Many LCD panels include an LCD controller, which needs an external system reset. If the LCD uses the reset signal, the timing regarding the pulse has to be found.

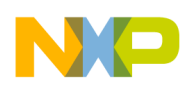

#### **Asynchronous Display Interfaces**

[Figure 9](#page-11-0) shows the example of a reset signal.

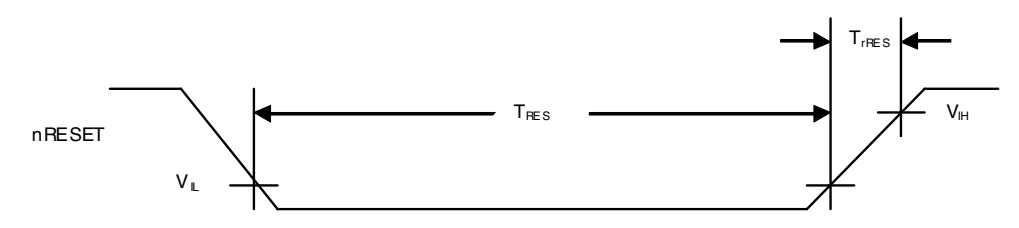

**Figure 9. Reset Signal Example**

<span id="page-11-1"></span><span id="page-11-0"></span>[Table 5](#page-11-1) provides the artifacts of the reset signal.

**Table 5. Artifacts of Reset Signal**

| <b>Parameter</b>                         | Symbol      | <b>Minimum</b> | Type | Maximum | Unit |
|------------------------------------------|-------------|----------------|------|---------|------|
| Reset low-level width   T <sub>RES</sub> |             |                | ___  |         | ms   |
| Reset rise time                          | <b>rRES</b> |                |      | 10      | μs   |

The important fact that can be observed is the reset signal is active low. This means that the reset signal must be high while performing normal operations. The reset signal must be low for at least 15 ns to ensure a valid reset. The reset pin is controlled by the i.MX31 General Purpose Input/Output (GPIO). It is recommended not to use the RC circuit to generate the reset signal as it restricts the rising time of the signal to 10 µs.

### <span id="page-11-2"></span>**3.5 System Interface Data/Command Format**

The data width is not the only characteristic of the data interface. Another important feature of the smart panel is the Interface Data Format.

To explain this, the following example needs to be reviewed:

Consider that an RGB565 LCD is available and a 16-bit data bus width is used. The first step is to send all the RGB data using one single transfer (16-bit data bus and one transfer per pixel) through the parallel data bus and this approach is an appropriate way to do it.

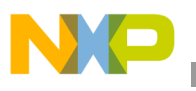

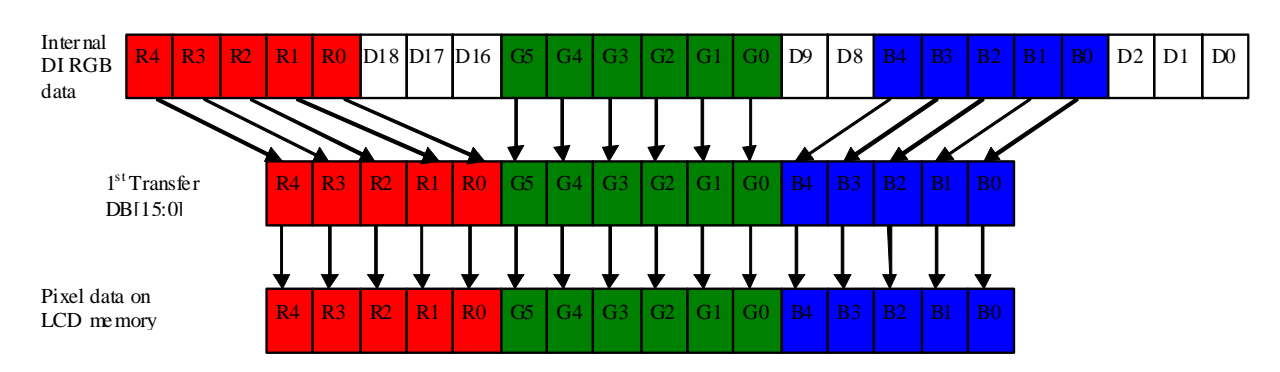

Figure 10 shows the data format of the RGB565 LCD system interface.

**Figure 10. RGB565 16 Bit Data Bus, 1 Transfer Per Pixel System Interface Data Format**

Now, suppose that this same LCD also supports RGB666 and an image is created based on this pixel depth. It is evident that all the RGB data cannot be sent through the 16-bit data bus by using only one transfer (i.MX31 data bus is 18-bit width maximum, but currently only 16 bits are used because LCD supports only 16-bit data transfer). For example, send all the red and green components in the first transfer and then send the remaining two blue bits in the following transfer. Then, in the next transfer start over with the next pixel.

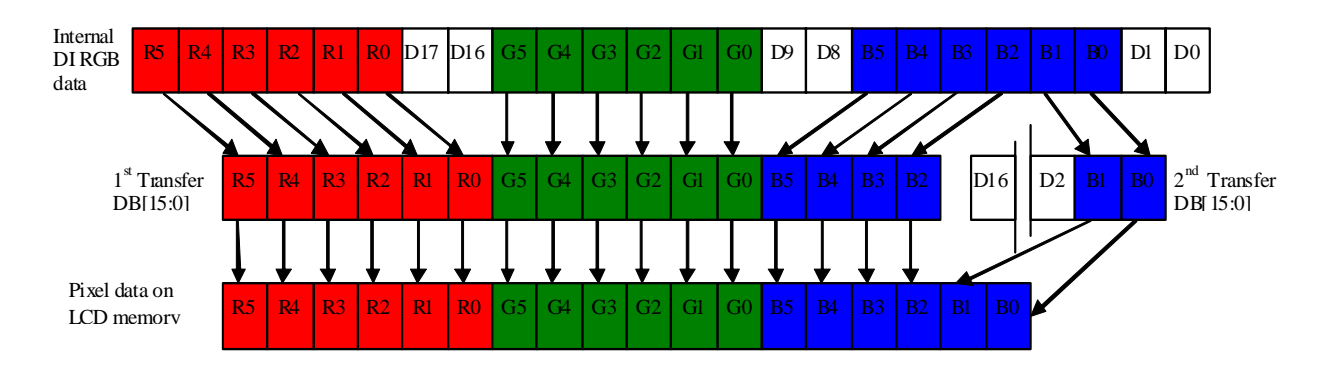

[Figure 11](#page-12-0) shows the data format of the RGB666 LCD system interface.

**Figure 11. RGB666 16 Bit Data Bus, 2 Transfers Per Pixel System Interface Data Format**

<span id="page-12-0"></span>However, the LCD can request for a different system interface data format, where the dummy data has to be sent in the first transfer and not in the second. Also, R5 and R4 must be placed in the most significant bit (msb) of the data bus instead of the least significant bit (lsb).

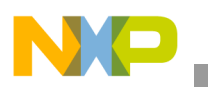

**Asynchronous Display Interfaces**

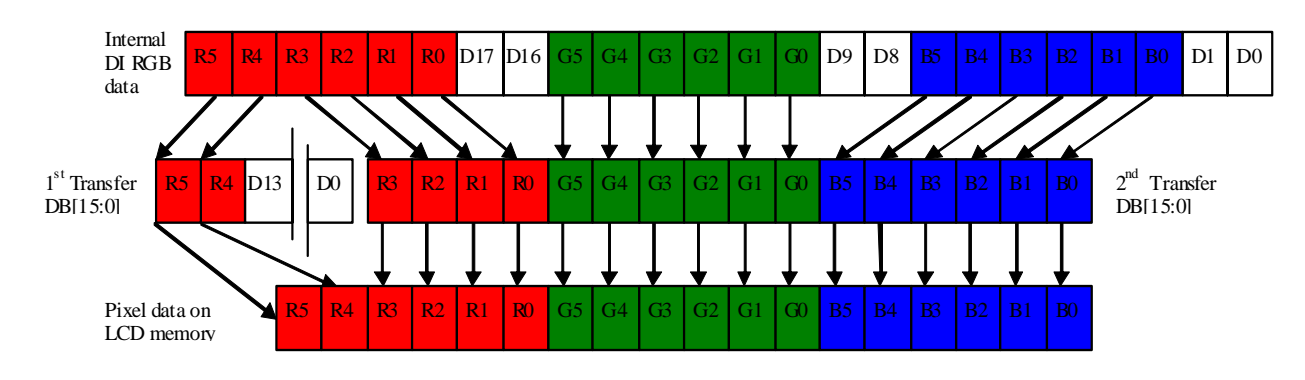

[Figure 12](#page-13-0) shows the data format of the RGB666 LCD system interface.

**Figure 12. RGB666 16 Bit Data Bus, 2 Transfers Per Pixel System Interface Data Format**

<span id="page-13-0"></span>Though [Figure 11](#page-12-0) and [Figure 12](#page-13-0) give the best performance regarding data transfers between the i.MX and LCD, there are also other means to send this data. For example, each color component can be sent in a single data transfer. First, send the six bits of the red component, then send the six green bits in the next transfer, and then in the third transfer, send the remaining five bits of the blue component. After this transfer, the process begins with the next pixel data.

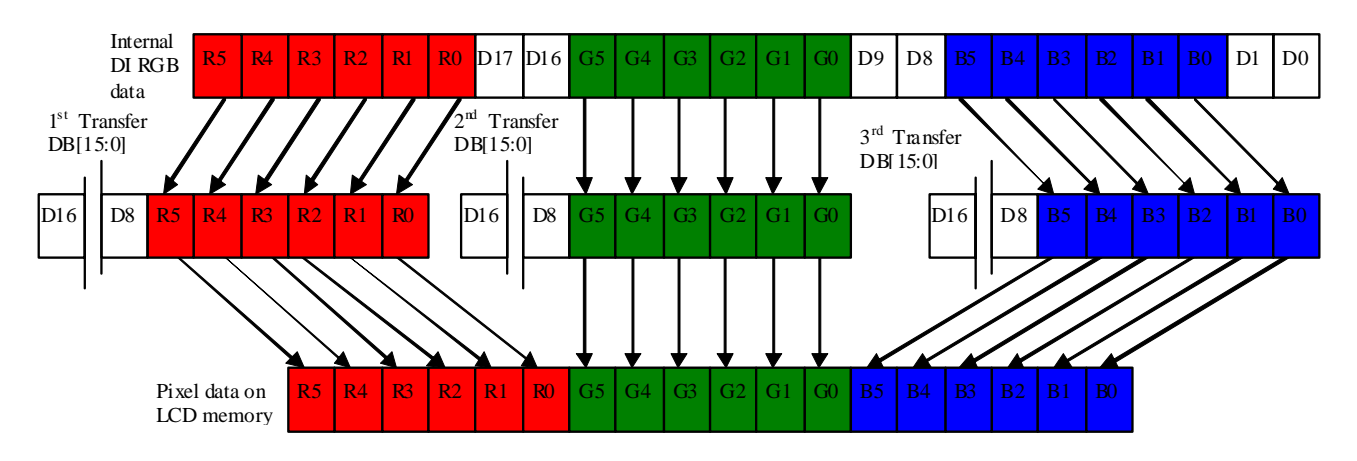

[Figure 13](#page-13-1) shows the data format of the RGB666 LCD system interface.

**Figure 13. RGB666 16 Bit Data Bus, 3 Transfers Per Pixel System Interface Data Format**

<span id="page-13-1"></span>The same LCD supports more than one color depth (bits per pixel) and more than one system interface data format. The system interface is selected using a specific pin or register configuration. If the system interface is selected by a register, the question that arises is, how the data is sent before selecting the system interface. This is possible because command and pixel data transfer system interface are not always the same. The command interface can perform only one transfer per command, but the data transfer system interface can perform two or three transfers per pixel.

### <span id="page-13-2"></span>**3.6 LCD Panels Supported by the i.MX31**

The i.MX31 can handle up to four displays at the same time.

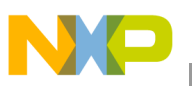

[Table 6](#page-14-0) lists the various types of displays that are handled by the display controllers.

<span id="page-14-0"></span>

| <b>Display</b>    | <b>Display Type</b> | Interface                                         |
|-------------------|---------------------|---------------------------------------------------|
| <b>DISPO</b>      | Asynchronous        | Parallel interface only                           |
| DISP <sub>1</sub> | Asynchronous        | Serial and parallel interface                     |
| DISP <sub>2</sub> | Asynchronous        | Serial and parallel interface                     |
| DISP <sub>3</sub> | Synchronous         | RGB interface (HSYNC, VSYNC, PIXCLK, upto RGB666) |

**Table 6. Display Controllers and their Interfaces**

### **3.6.1 Asynchronous Display Interface**

The i.MX31 ADC can be configured to handle several types of devices and interfaces. The ADC is able to support up to three smart displays simultaneously with time multiplexed access. The DISP1 and DISP2 provide parallel and serial display interfaces while DISP0 provides only the parallel interface.

The interfaces supported by the ADC are as follows:

- System-80 interface
	- Type 1 (sampling with the chip select signal) with or without byte enable signals
	- Type 2 (sampling with the read and write signals) with or without byte enable signals
- System 68 K interface
	- Type 1 (sampling with the chip select signal) with or without byte enable signals
	- Type 2 (sampling with the read and write signals) with or without byte enable signals
- Serial interfaces
	- 3-wire (with bidirectional data line)
	- 4-wire (with separate data input and output lines)
	- 5-wire type 1 (with sampling RS by the serial clock)
	- 5-wire type 2 (with sampling RS by the chip select signal)

For more details, refer to the Image Processing Unit chapter of the *MCIMX31 and MCIMX31L Multimedia Applications Processors Reference Manual* (MCIMX31RM).

For parallel interfaces, the data bus is time multiplexed with DISP3 (synchronous interface) and with the other parallel asynchronous interfaces. If there is a synchronous panel in the system, the asynchronous displays can be accessed only when the i.MX31 does not send any data to the dumb display (implies back and front porches). Based on this, it is observed that the bandwidth for parallel asynchronous LCDs are limited by the synchronous panel frame rate, back porch, and front porch (both horizontal and vertical). When the Synchronous Display Controller (SDC) or ADC communicates with one of the four displays through the parallel interface, the Micro Controller Unit (MCU) is allowed to access another display through the serial interface simultaneously.

The i.MX31 is able to support a wide variety of system data interfaces. In general, for System-80 type 2, the i.MX31 supports data bus, whose width varies from 8 to 18 lines (DISPB\_DATA [17:0]). The internal Display Interface (DI) format for data and command is a 24-bit word which is divided into three byte components (for a 16-bit word, eight zeros are added to the MSB from the ADC). Because of this, it is

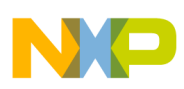

#### **Asynchronous Display Interfaces**

always better to assume that the RGB888 is available internally and also assume that there are 24 bits available for commands, even when the bits can be masked to 8 or 16 bits. This word can be either as an output or input in one, two, or three of the display clock cycles. Due to this, the ADC is able to provide the outputs—RGB565, RGB666, and RGB888 color depths and few other variations of color, which fits in the 24 bits. Another important feature of i.MX31 is that it has a separate system transfer configuration for both commands and data.

It is important to mention the registers that are used to configure the system interface. For DISP0, the registers used for data mapping are:

- DI\_DISP0\_DB0\_MAP
- DI DISP0 DB1 MAP
- DI\_DISP0\_DB2\_MAP
- DI DISP ACC\_CC

For command mapping, the registers used are:

- DI DISP0 CB0 MAP
- DI\_DISP0\_CB1\_MAP
- DI DISP0 CB2 MAP
- DI\_DISP\_ACC\_CC

For more details, refer to the Image Processing Unit chapter of the *MCIMX31 and MCIMX31L Multimedia Applications Processors Reference Manual* (MCIMX31RM).

The examples available in Figure 10 to [Figure 13](#page-13-1) can be reviewed using proper values to gain more clarity.

<span id="page-15-0"></span>[Table 7](#page-15-0) shows the i.MX31 register values for a RGB565 transfer per pixel system interface.

|                                    | OFFS0 | OFFS1 | OFFS <sub>2</sub> | M7 | M6 | M <sub>5</sub> | M4 | M <sub>3</sub> | M2 | M1 | M <sub>0</sub> |
|------------------------------------|-------|-------|-------------------|----|----|----------------|----|----------------|----|----|----------------|
| <b>Byte2 Red</b>                   | 15    | 0     | U                 | 3  | 3  | З              | 0  | 0              | 0  | 0  | 0              |
| <b>Byte1 Green</b>                 | 10    | 0     | υ                 | 3  | 3  | U              | 0  | 0              | 0  | 0  | 0              |
| <b>Byte0 Blue</b>                  | 4     | 0     | O                 | 3  | 3  | دت             | 0  | 0              | 0  | 0  | 0              |
| $ $ DISPX_IF_CLK_CNT_Y $ 0\rangle$ |       |       |                   |    |    |                |    |                |    |    |                |

**Table 7. i.MX31 Register Values for 16 Bit Data Interface RGB565 1 Transfer Per Pixel**

The OFFS1 and OFFS2 columns are set to 0 because the data is packed and sent in a single transfer and therefore, no data is sent in the second or third transfer. The OFFS0 determines how the color components are ordered in the first transfer (clock cycle). Here, the MSB of blue component is located in D4 (five bits), MSB of green component is located in D10 (6 bits) and MSB of red component is located in D15 (five bits). Since RGB565 is used, masking can reflect the color depth by specifying which is the MSB (not masked). The M5-M7 columns are always masked (3 implies masked) for red and blue components (five bits) and for the green component, only the M7 and M6 columns are masked (six bits). The M0-M4 columns in the red and blue components and the M0-M5 columns in the green component are filled with zeros because the data has to be enabled in the first clock cycle. The DISPX\_IF\_CLK\_CNT\_Y row is set

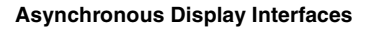

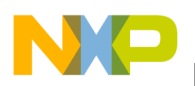

to 0 (display clock cycles - 1) because only one transfer per pixel is used and therefore, only one clock cycle is required.

#### **NOTE**

X in DISPX\_IF\_CLK\_CNT\_Y can be 0, 1, or 2 depending on which display is selected, and Y can be C (command mapping) and D (data mapping).

Table 8 shows the i.MX31 register values for the RGB666 two transfer per pixel system interface.

**Table 8. i.MX31 Register Values for 16 Bit Data Interface RGB666 2 Transfers Per Pixel**

|                         | OFFS0 | OFFS1 | OFFS <sub>2</sub> | M7 | M6 | M5 | M4 | M3 | M2 | M1 | M <sub>0</sub> |
|-------------------------|-------|-------|-------------------|----|----|----|----|----|----|----|----------------|
| <b>Byte2 Red</b>        | 15    | υ     | υ                 | 3  | 3  | U  | 0  |    | 0  |    | 0              |
| <b>Byte1 Green</b>      | 9     | υ     | U                 | 3  | 3  | O  | 0  | U  | 0  | 0  | - 0            |
| <b>Byte0 Blue</b>       | 3     | 5     | U                 | 3  | 3  | υ  | 0  | U  | 0  |    |                |
| DISPX_IF_CLK_CNT_Y $ 1$ |       |       |                   |    |    |    |    |    |    |    |                |

In this example, two transfers are required and so DISPX\_IF\_CLK\_CNT\_Y is set to one (number of clock cycles - 1). Using OFFS0, the first cycle is set up, where the red (six bits) and green (six bits) components are sent and hence, the red MSB is on D15 and the green MSB is on D9. Also, part of the blue component is sent in the first transfer (four MSB bits) and hence, the blue MSB is on D3. In the second transfer, only the remaining bits of the blue component is sent. Therefore, OFFS1 column contains only the blue offset, which is placed on D5, so that B0 and B1 are placed in the LSB. The M6 and M7 columns are masked for all colors (bytes), which imply that all color components are of six bits width. Using 0 or 1 in masks is used to specify whether the bits are in the first cycle  $(0 =$  first transfer) or second cycle  $(1 =$  second transfer).

Table 9 shows the i.MX31 register values for the RGB666 two transfer per pixel system interface.

|                                   | OFFS0 | OFFS1 | OFFS <sub>2</sub> | M7 | M6 | M <sub>5</sub> | M4 | M3 | M2 | M1 | M <sub>0</sub> |
|-----------------------------------|-------|-------|-------------------|----|----|----------------|----|----|----|----|----------------|
| <b>Byte2 Red</b>                  | 15    | 17    | υ                 | 3  | 3  | ۰Ü             | 0  |    |    |    |                |
| <b>Byte1 Green</b>                | 0     |       | 0                 | 3  | 3  |                |    |    |    |    |                |
| <b>Byte0 Blue</b>                 | 0     | 5     | O                 | 3  | 3  |                |    |    |    |    |                |
| $DISPX_IF_CLK_CNT_Y$ <sup>1</sup> |       |       |                   |    |    |                |    |    |    |    |                |

**Table 9. RGB666 16 Bit Data Bus, 2 Transfers Per Pixel System Interface Data Format**

This example also requires two transfers and therefore, DISPX\_IF\_CLK\_CNT\_Y is set to one. Since RGB666 is used, M6 and M7 columns must be masked (3) to indicate the color depth. In the first transfer, only the two MSB of the red component are sent and so, red OFFS0 is 15. For the second transfer (OFFS1), the blue component starts at D5 and the green component at D11, but the remaining red information has an offset of 17 because the four least significant bits of the red component are sent using the lines, D12-D15. The masks determine that only R5 and R4 have to be sent in the first transfer and all the other bits are sent in the second cycle.

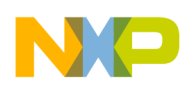

**Asynchronous Display Interfaces**

[Table 10](#page-17-0) shows the i.MX31 register values for the RGB666 three transfer per pixel system interface.

<span id="page-17-0"></span>

|                              | OFFS0 | OFFS1 | OFFS <sub>2</sub> | M7 | M6 | M <sub>5</sub> | M4 | M <sub>3</sub> | M2 | M1 | M <sub>0</sub> |
|------------------------------|-------|-------|-------------------|----|----|----------------|----|----------------|----|----|----------------|
| <b>Byte2 Red</b>             | 5     | 0     | 0                 | 3  | 3  | ۱0             | 0  | 0              | 0  | ۱0 | 0              |
| <b>Byte1 Green</b>           | U     | 5     | υ                 | 3  | 3  |                |    |                |    |    |                |
| <b>Byte0 Blue</b>            | O     | 0     | 5                 | 3  | 3  | 2              | 2  | 2              | 2  | 2  | 2              |
| $ DISPX_I$ F_CLK_CNT_Y $ 2 $ |       |       |                   |    |    |                |    |                |    |    |                |

**Table 10. RGB666 16 Bit Data Bus, 3 Transfers Per Pixel System Interface Data Format**

The DISPX IF CLK CNT Y row indicates that three transfer per pixel are required and masks determine that the RGB666 is used. Here, the red component is sent in the first transfer (0), green component in the second transfer (1), and blue component in the third transfer (2). The MSB's of all the components are placed on D5, and this is reflected in the offsets. (OFFS0 for red, OFFS1 for green, and OFSS2 for blue)

The same concept can be applied to the command interface by considering the byte0, byte1, and byte2 store command information instead of color information. For more details, refer to the Bus Mapping Unit section in the *MCIMX31 and MCIMX31L Multimedia Applications Processors Reference Manual*  (MCIMX31RM).

### **3.7 Command and Template Mode**

For asynchronous panels, the two types of display accesses for registers and data are—the command and template mode. The command mode is used for initialization process and the template mode is used for the frame buffer update. Once the interfaces have been configured, both modes generate all the signals to write data or send commands to the smart panel.

### **3.7.1 Command Mode**

The command mode is used for the initialization routine. In this mode, the asynchronous command interface is set up with the desired characteristics by using the DI\_DISP\_LLA\_CONF register:

- Display Interface (DISP0, DISP1, or DISP2)
- Data or command (RS polarity)

Write the command or data to be sent to the smart panel in the DI\_DISP\_LLA\_DATA register. With these two actions, the ADC sends the data or command from the DI\_DISP\_LLA\_DATA register to the LCD in one, two, or three transfers according to the system command configuration that is described in the DI\_DISP0\_CB0\_MAP, DI\_DISP0\_CB1\_MAP, DI\_DISP0\_CB2\_MAP, and DI\_DISP\_ACC\_CC registers (offsets and masks). If another command or data with the same configuration needs to be sent, write the command or data again on the DI\_DISP\_LLA\_DATA register.

The WINCE600 BSP provides a function where the low-level aspects such as DI\_DISP\_LLA\_CONF and DI DISP LLA DATA are encapsulated in the  $ADCWr$  it is command() function. It is important to mention that the offsets and masks for the command system interface must be configured before using the ADCWriteCommand() function. See the following example:

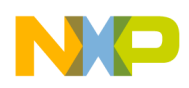

Consider an interface where either the data ( $RS = 1$ ) or command ( $RS = 0$ ) is of 16-bit width. While using an interface, first send the register address (command) and then the register contents (data) in order to configure the register. Also, assume that the DISP0 16-bit width command is used with only one transfer per command.

[Figure 14](#page-18-0) shows the 16 bit command one transfer per command system interface data format.

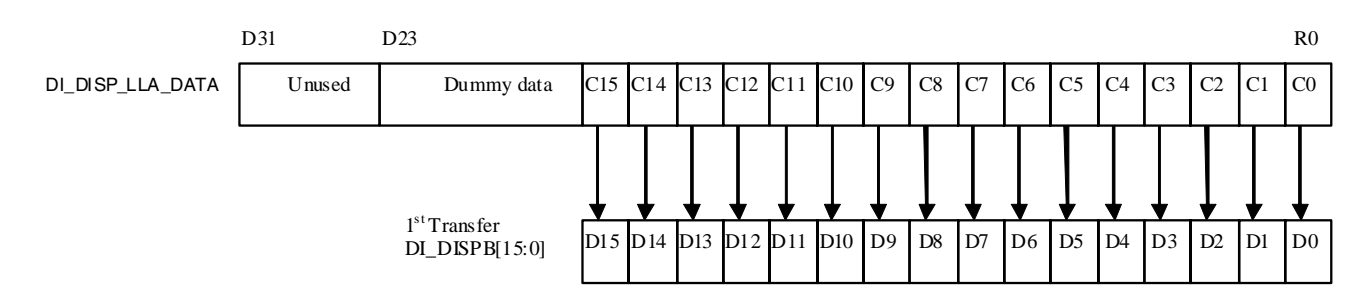

**Figure 14. 16 Bit Command 1 Transfer Per Command System Interface Data Format**

<span id="page-18-0"></span>The following configuration shows that the DI\_DISP\_LLA\_DATA byte0 and byte1 are sent to the display during the first clock cycle. Byte2 is ignored because there is only one transfer per command (DISP0\_IF\_CLK\_CNT\_C=0). Configure the interface before writing data to DI\_DISP\_LLA\_DATA.

For more details, refer to the Memory Map and Register Definition section in the *MCIMX31 and MCIMX31L Multimedia Applications Processors Reference Manual* (MCIMX31RM).

[Table 11](#page-18-1) shows the data format of the 16 bit command one transfer per command system interface.

<span id="page-18-1"></span>

|                                                                        | OFFS0 | OFFS1 | OFFS <sub>2</sub> | M7 | M6 | M <sub>5</sub> | M4 | M3 | M2 | M1 | M <sub>0</sub> |
|------------------------------------------------------------------------|-------|-------|-------------------|----|----|----------------|----|----|----|----|----------------|
| Byte2                                                                  | υ     | U     | υ                 | 3  | 3  | ت              | З  | 3  | 3  | 3  | 3              |
| Byte1                                                                  | 15    | 0     | υ                 | 0  | 0  | 0              | U  | 0  | 0  | 0  | ' C            |
| Byte0                                                                  |       | 0     | O                 | -0 | 0  | 0              | U  | 0  | 0  | 0  | U              |
| $\overline{\phantom{a}}$ DISP0_IF_CLK_CNT_C $\overline{\phantom{a}}^0$ |       |       |                   |    |    |                |    |    |    |    |                |

**Table 11. 16 Bit Command one Transfer Per Command System Interface (Refer** [Figure 14](#page-18-0)**)**

### <span id="page-18-2"></span>**3.7.2 Template Mode**

The template mode is used for sending pixels to the LCD. Once the LCD is initialized, the display data on the smart panel memory can be considered as an external memory where the i.MX31 display driver modifies either some part of the content or the complete frame buffer. In this way, the driver attempts to access only that memory and the ADC sets up all the signals in order to write those pixels in the smart panel memory.

A template is a micro program that is executed every time when a data burst has to be written to or read from a smart display. A typical structure of the template includes the following parts:

- Sending a pre-command sequence to the display.
- Sending an address to the display.

#### **Asynchronous Display Interfaces**

- Waiting for acknowledgement from the display or for the given number of display clocks and waiting is required only for the read access.
- Sending a data sequence to the display or receiving a data sequence from the display. This step is repeated when addressing is sequential (refer to the Sequential Addressing Access section of the *MCIMX31 and MCIMX31L Multimedia Applications Processors Reference Manual*  (MCIMX31RM).
- Sending a post-command sequence to the display.
- Depending on the access type (read or write) and access, the template structure can be varied. For the sequential access (refer to the Sequential Addressing Access section of the *MCIMX31 and MCIMX31L Multimedia Applications Processors Reference Manual* (MCIMX31RM), both commands and addresses are not sent to the display. Therefore, templates are not used for the sequential access. Two templates—read and write exists for each of the three displays and the maximal template length is 32 commands.

There is no standard that specifies how this transfer is going to happen. For example, in the GiantPlus GPM722A0 if the frame buffer contents has to be modified, send the X (pixel offset) and Y (line) position of the pixel to the smart panel, by writing the addresses in the Graphics RAM (GRAM) horizontal (R20h) and GRAM vertical address (R21h) registers, and then write the pixel contents in the R22h register (write data to GRAM). After this operation, if the display interface writes again on the R22h register, the smart panel stores the RGB data in the next pixel location and so on.

Even when the addresses of X and Y are set every time a pixel is referenced, the i.MX31 is able to distinguish the continuous access and run only the address set up (R20h, R21h, and R22h). When a nonsequential access is referenced, the functionality needs to be configured in the i.MX31 IPU's ADC\_CONF register. This helps to reduce the transfer per pixel in the display interface. For more details, refer to the *MCIMX31 and MCIMX31L Multimedia Applications Processors Reference Manual (MCIMX31RM).* 

### **3.7.2.1 Sending Pre-Command Sequence to the Display**

There is no pre-command sequence for GiantPlus GPM722A0.

### **3.7.2.2 Sending an Address to the Display**

The addresses to the GRAM horizontal/vertical address Set (R20h, R21h) registers need to be sent and the template command for this is as follows:

1. Send the GRAM horizontal address set command to the register (R20h).

[Figure 15](#page-19-0) shows the GRAM horizontal address set command (R20h).

<span id="page-19-0"></span>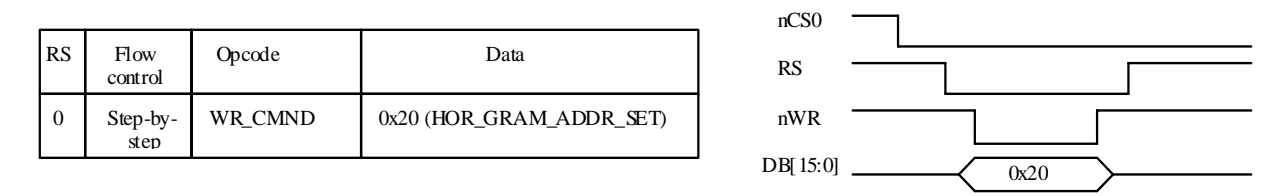

**Figure 15. Horizontal Address Set Command**

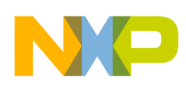

2. Send the contents of the GRAM horizontal address to the register.

[Figure 16](#page-20-0) shows the contents of the GRAM horizontal address.

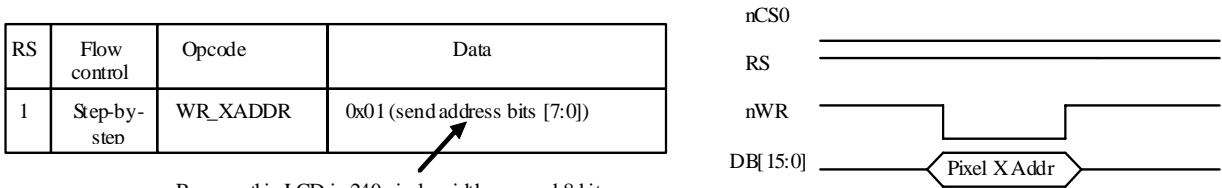

Because this LCD is 240 pixels width we need 8 bits for X Addresses.

#### **Figure 16. Contents of the GRAM Horizontal Address**

<span id="page-20-0"></span>3. Send the GRAM vertical address set command to the register (R21h).

[Figure 17](#page-20-1) shows the GRAM vertical address set command.

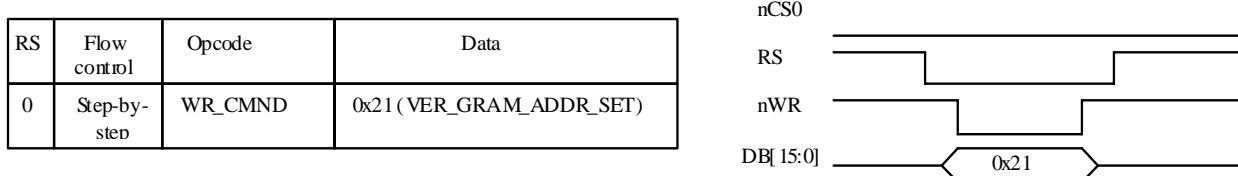

#### **Figure 17. Vertical Address Set Command**

<span id="page-20-1"></span>4. Send the contents of the GRAM vertical address to the register.

[Figure 18](#page-20-2) shows the contents of the GRAM vertical address.

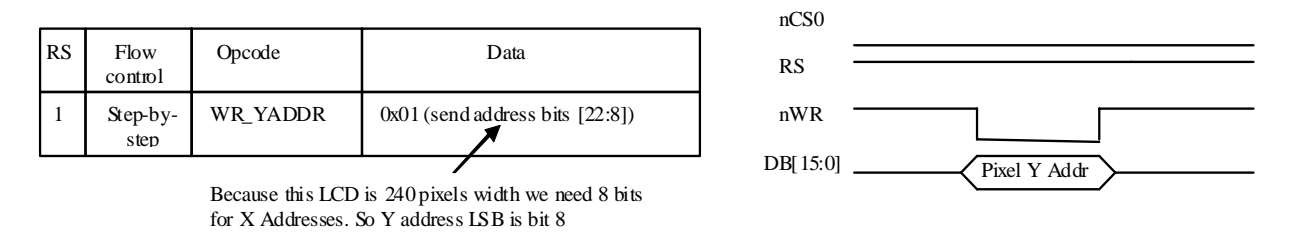

#### **Figure 18. Contents of the GRAM Vertical Address**

<span id="page-20-2"></span>5. Send the write data to the GRAM command (R22h).

[Figure 19](#page-20-3) shows sending of the write data to the GRAM command.

<span id="page-20-3"></span>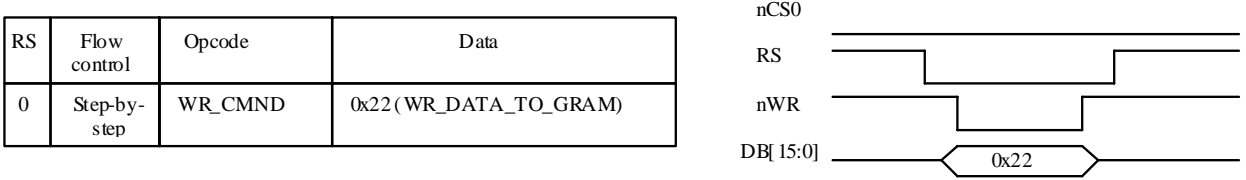

#### **Figure 19. Send Write Data to the GRAM Command**

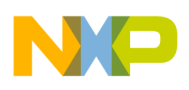

**Display Configuration in WINCE 6.0**

### **3.7.2.3 Sending a Data Sequence to the Display**

Finally, send the pixel information to the panel.

[Figure 20](#page-21-1) shows sending of the pixel information to the panel.

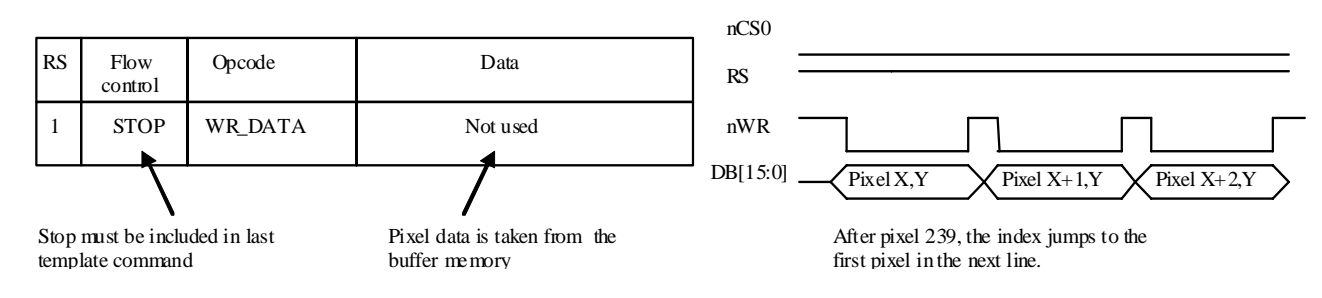

**Figure 20. Sending Pixel Information to the Panel**

### <span id="page-21-1"></span>**3.7.2.4 Sending a Post-Command Sequence to the Display**

There is no post-command sequence for GiantPlus GPM722A0.

It is observed that nearly six transfers are required for loading the initial pixel data, but if the sequential access is used correctly, the total number of transfers can be reduced to one transfer per pixel.

# <span id="page-21-0"></span>**4 Display Configuration in WINCE 6.0**

LCD support is one of the most important features for any multimedia device. Display support enables the device to have a Graphical user interface (GUI) and the possibility to become an entertainment artifact.

The graphic context is composed of several layers where the i.MX31 display interface is the final part in the abstraction. All the ADC and display interface characteristics that are reviewed in previous sections describe only how the i.MX31 sends the frame buffer to the panel. However, it is important to know who is going to create the frames that need to be sent to the panel. If the screen is refreshed 60 times per second (60 Hz), every line and every single pixel has to be created to maintain the coherence of the graphic context.

The i.MX31 PDK BSP bases its display driver on the Display Driver Interface (DDI) defined by Microsoft® for all WINCE600 devices. Implementing a driver using this model ensures the compatibility of the hardware with the operating system. In other words, once WINCE is loaded and if the driver is created using the MS model, the operating system handles the graphic context, providing all frames.

### **4.1 WINCE600 Display Driver Development Concepts**

Display drivers are loaded and called directly by the graphics, windowing, and event subsystem, called Gwes.exe. Drivers are most commonly written using a layered architecture because of the number of hardware-independent operations.

The Graphics Primitive Engine (GPE) library handles the default drawing, acting as the display driver's Model Device Driver (MDD) upper layer.

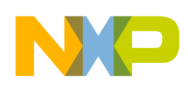

The user develops the hardware-specific code that corresponds to the display drivers lower layer, called the Platform-Dependent Driver (PDD).

<span id="page-22-0"></span>[Table 12](#page-22-0) shows the elements that constitute the Windows CE graphics pipeline.

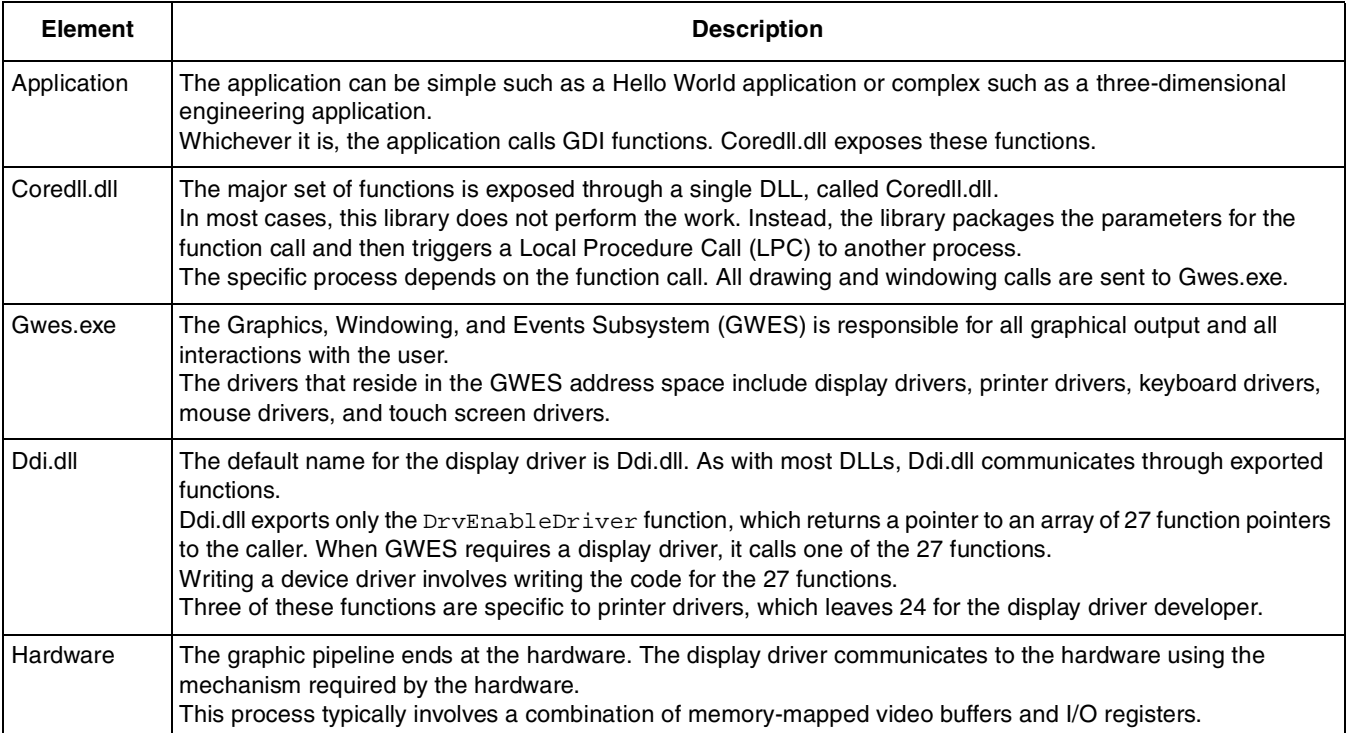

#### **Table 12. Elements of Windows CE Graphics Pipeline**

[Figure 21](#page-22-1) shows the Windows CE graphics architecture.

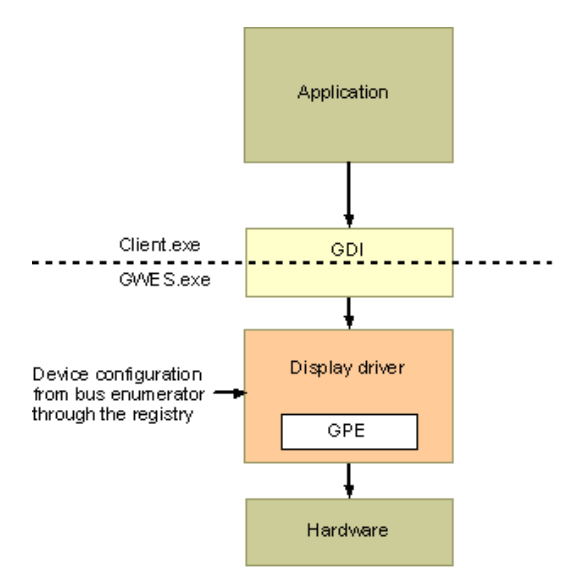

<span id="page-22-1"></span>**Figure 21. Windows CE Graphics Architecture**

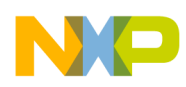

**Display Configuration in WINCE 6.0**

More details can be found under Display Drivers (Developing a Device Driver > Windows CE Drivers > Display Drivers) topic of Platform Builder for Microsoft<sup>®</sup> Windows CE 5.0 help.

It is important to mention that developing a WINCE Display driver from scratch implies a considerable effort and knowledge, specially the WINCE architecture. Freescale provides the i.MX31 display driver for asynchronous displays in the WINCE600 BSP. The i.MX31 Windows CE 6.0 BSP display driver is based on the Microsoft<sup>®</sup> DirectDraw Graphics Primitive Engine (DDGPE) classes and supports the Microsoft<sup>®</sup> DirectDraw interface. This driver combines the functionality of a standard LCD display with DirectDraw support and the display driver interfaces with IPU. This driver supports more than one panel which can be selected by using the Windows Register. The support for a new asynchronous panel can be added using the procedure described in the following section.

### <span id="page-23-1"></span>**4.2 Adding Support for a New LCD Panel**

The following sections describes the procedure used to add the support for a new asynchronous panel.

### **4.2.1 Identify LCD Characteristics and Timing**

To add the support for a new System-80 smart panel for the i.MX31 BSP, ensure that this panel is compatible with the i.MX31. The panel must have the following interface characteristics:

- Asynchronous display (smart display)
- System-80 Type 2 (sampling with the read and write signals) interface
- Resolution not greater than SVGA

Once a compatible LCD panel is selected, it is important to find the timing and system data interface characteristics of the display. Following tables are related to the GPM722A0 display.

<span id="page-23-0"></span>[Table 13](#page-23-0) shows the artifacts of the GPM722A0 display.

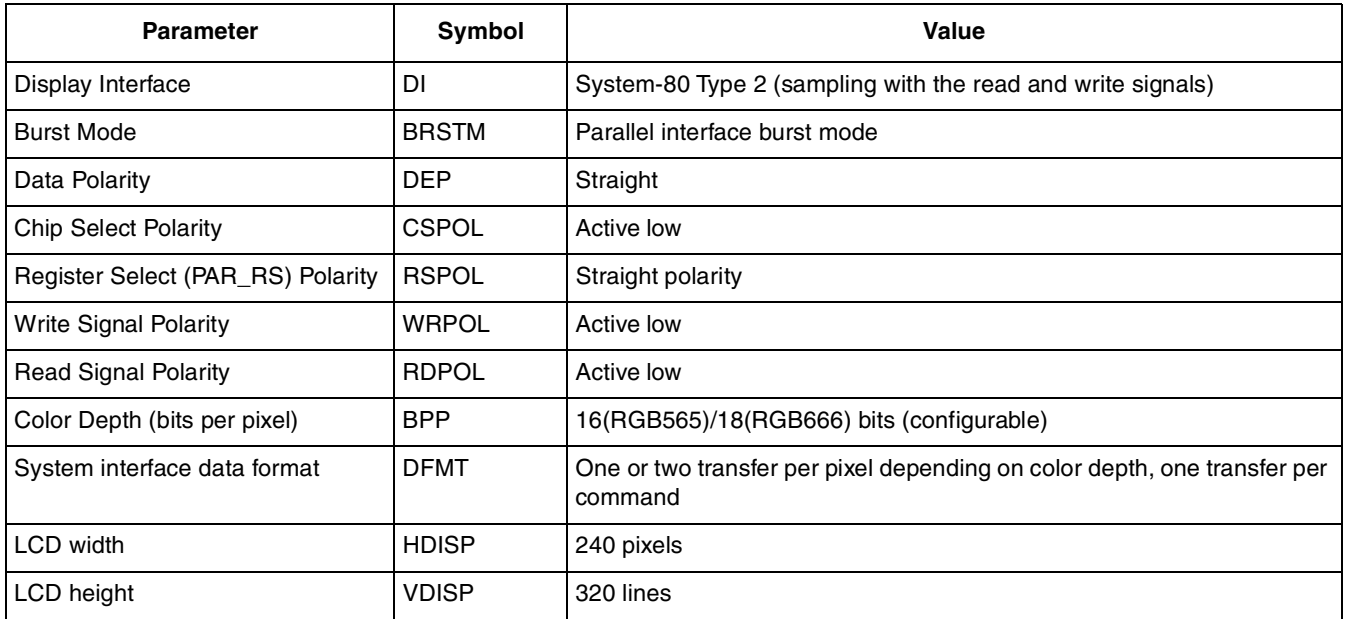

#### **Table 13. Artifacts of the GPM722A0 Display**

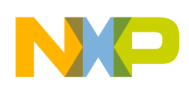

<span id="page-24-0"></span>[Table 14](#page-24-0) also shows the artifacts of the GPM722A0 display.

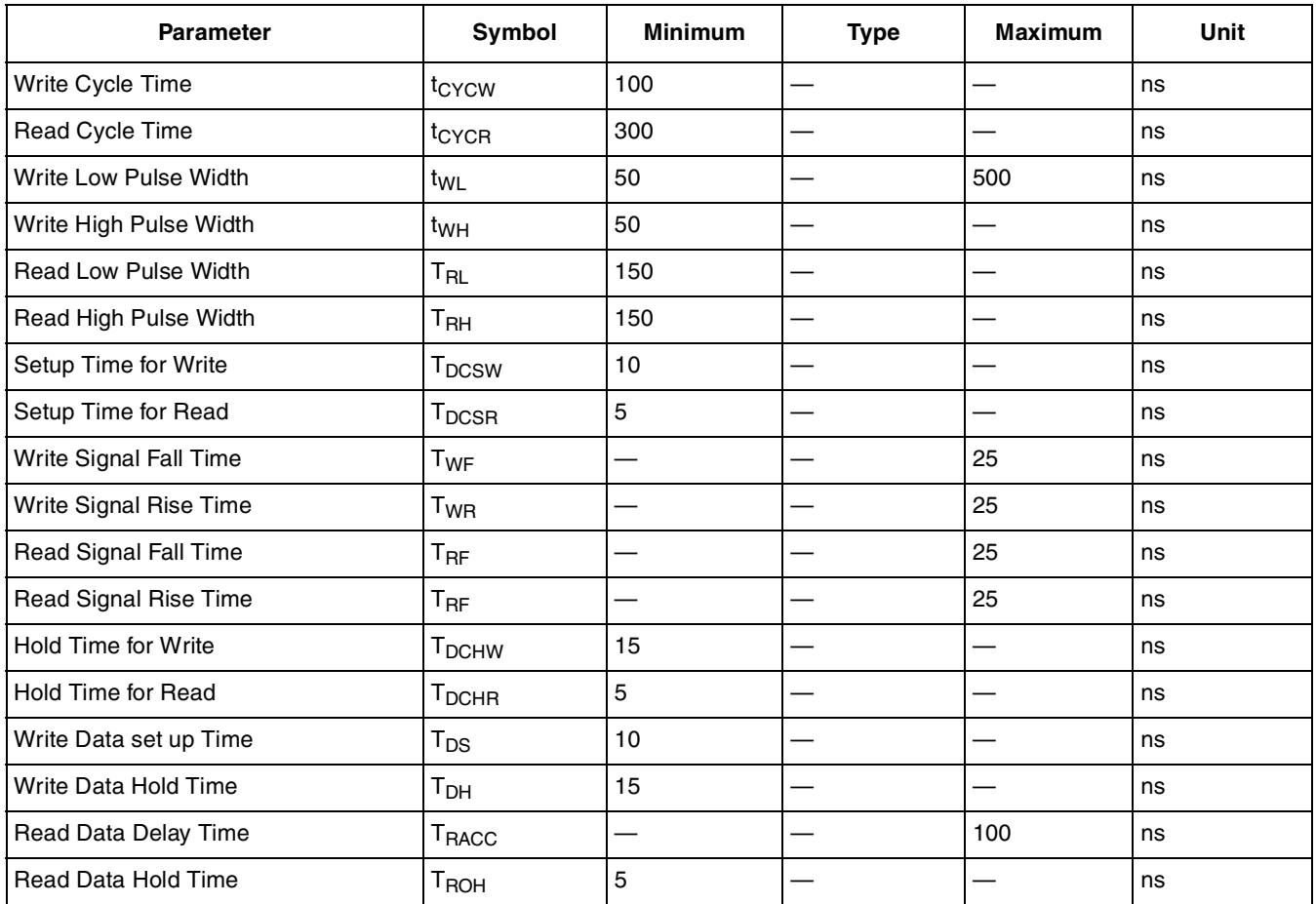

**Table 14. Artifacts of the GPM722A0 Display**

**Note:** Check if these values are same as the PANEL\_INFO structure.

More details on how to deduce these values from the LCD data sheet can be found in the [Section 1,](#page-0-0)  ["Overview of i.MX31 Display,](#page-0-0)" to [Section 3, "Asynchronous Display Interfaces,](#page-4-0)" of this application note.

### **4.2.2 i.MX31 WINCE600 PDK LCD Driver Initialization Flow**

The following snippet represents the WINCE600 PDK LCD driver initialization flow:

```
DDIPU::DDIPU()
+ DDIPU::Init()
+ DDIPU::SetupVideoMemory()
        + Set up the memory for video.
        + video memory size comes from a constant in image_cfg.h
        + IMAGE_WINCE_IPU_RAM_PA_START
+ InitHardware()
        + DDKClockSetpointRequest() - HSP_CLK = 132 MHz
         + BSPInitializeLCD(eIPU_ADC) - GiantPlusInitializeLCD()
                 + Configure Reset pin as GPIO: LCS1, MCU3_24
                  + LCD_RESET_GPIO_PIN=1
+ InitializeADC()
```
#### **Display Configuration in WINCE 6.0**

```
+ Configure ADC and DI: IPU_CONF, IPU_CHA_DB_MODE_SEL, IPU_CHA_CUR_BUF,
                  DI_DISPx_DB0_MAP, DI_HSP_CLK_PER, ADC_CONF
        + _init_dma()
        + CreateTemplate()
        + ReadTemplateMemory()
+ ADCSetSrcBuffer()
        + BSPEnableLCD(eIPU_ADC) - GiantPlusEnableLCD()
                 + PmicVoltageRegulatorOn(VMMC1); VMMC1 = 2.8 V 
                 + PmicVoltageRegulatorOn(VGEN); VGEN = 2.8 V
                 + BSPDisplayIOMUXEnable() - GiantPlusDisplayIOMUXEnable()
                          + Configure LCD pins: LD0-17, LCS0, PAR_RS, WRITE, READ, etc)
                 + BSPResetLCD(eIPU ADC) - GiantPlusResetLCD()
                          + LCD_RESET_GPIO_PIN=0
                          + Sleep(3000)
                          + LCD_RESET_GPIO_PIN=1
                  + ADCEnableModules()
                          + Enable DI
                          + Enable ADC
                 + Startup Command Sequence
                          ADCWriteCommand() - GiantPlusWriteRegister(
         + EnableADC()
                 + Enable DI
                 + Enable ADC
+ DDIPU::AdvertisePowerInterface()
```
The LCD driver is initialized in the DDIPU\_SDC:: DDIPU\_SDC() function. The video memory size is not taken from the registry, because this value is a constant (IMAGE\_WINCE\_IPU\_RAM\_SIZE) declared in the image\_cfg.hc file. Panel type, rotation parameters, pixel depth, and TV modes supported by the platform are extracted from the registry  $(p_{\text{latform.reg}})$  file). Based on the selected panel, the driver notifies the WINCE display properties such as width, height, bits per pixel, and so on. The GPEMode data is automatically set by using the PANEL\_INFO structure of the current panel. With this information, WINCE graphic context creates the frame buffers in the width, height, and format required by the LCD, which is to be displayed on the screen. The information regarding the GPEMode must also be modified to complete the support for the new LCD. The width and height must be provided in the natural orientation of the LCD.

The next step is the hardware initialization. Here, the IPU registers are configured to enable the ADC and DI for working with the selected panel. The LCD timing features are not stored in registers, but are located in the array PANEL\_INFO g\_ADCPanelArray[numPanel] placed in the

WINCE600\PLATFORM\iMX313DS\SRC\DRIVERS\IPU\ADC\adc.c file. So, to add the support for a new panel, this array must be updated by adding another PANEL\_INFO structure with the panel timing information. The IDMAC ADC channels are configured, and the IOMUX is also configured to enable the LCD pin interface (LD0-LD17, LCS0, PAR\_RS, WRITE, READ, and so on). Then using bspdisplay.cpp, the driver configures the specific LCD panel pins for initialization which includes reset and other enable pins that are required. At the end of the process, the power levels for LCD are enabled, the panel is reset and all initialization commands are sent to the LCD panel.

### **4.2.3 i.MX31 WINCE600 PDK LCD Display Interface Related Files**

The files related to the i.MX31 WINCE600 PDK LCD display are contained in the following locations:

WINCE600\PLATFORM\iMX313DS\SRC\INC\adc.h WINCE600\PLATFORM\iMX313DS\SRC\DRIVERS\IPU\ADC\adc.c WINCE600\PLATFORM\iMX313DS\SRC\DRIVERS\IPU\DISPLAY\COMMON\ddipu.cpp

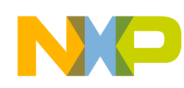

```
WINCE600\PLATFORM\iMX313DS\SRC\DRIVERS\IPU\DISPLAY\COMMON\ddipu_cursor.cpp
WINCE600\PLATFORM\COMMON\SRC\SOC\FREESCALE\MXARM11_FSL_V1\IPU\INC\ipu.h
WINCE600\PLATFORM\iMX313DS\SRC\DRIVERS\IPU\DISPLAY\DLL\bspdisplay.cpp
WINCE600\PLATFORM\iMX313DS\FILES\platform.reg
WINCE600\PLATFORM\COMMON\SRC\SOC\FREESCALE\PMIC\MC13783_FSL_V1\INC\pmic_regulator.h
WINCE600\PLATFORM\iMX313DS\SRC\INC\bsp_cfg.h
```
### **4.2.4 i.MX31 PDK LCD Structures**

It is important to understand how and where the information related to the LCD panel settings (see [Section 4.2, "Adding Support for a New LCD Panel,](#page-23-1)") are stored because the communication channel is used to inform the Asynchronous LCD driver about the settings for the new LCD display. PANEL\_INFO, which contains ADC\_IPU\_DI\_SIGNAL\_CFG and SDC\_IPU\_DI\_SIGNAL\_CFG is the structure that needs to be changed in order to add the support for a new panel. The  $g_A$  added array in added in order is the global array that stores the PANEL\_INFO for all supported smart displays (Toshiba, Epson, and so on). To modify the driver, it is recommended to add a new entry at the end of the structure with the new PANEL\_INFO structure.

### <span id="page-26-0"></span>**4.2.4.1 PANEL\_INFO**

PANEL\_INFO is the main structure for the LCD timing and features. It also contains two structures related to the signal polarity. The ADC\_IPU\_DI\_SIGNAL\_CFG is used for asynchronous displays. Alternatively, the SDC\_IPU\_DI\_SIGNAL\_CFG describes the polarities and characteristics of the RGB interface.

```
struct PANEL_INFO_ST {
        PUCHAR NAME;
         IPU_PANEL_TYPE TYPE;
         IPU_PIXEL_FORMAT PIXEL_FMT;
         INT MODEID;
         INT WIDTH;
         INT HEIGHT;
         INT FREQUENCY;
        INT VSYNCWIDTH;
        INT VSTARTWIDTH;
        INT VENDWIDTH;
         INT HSYNCWIDTH;
         INT HSTARTWIDTH;
         INT HENDWIDTH;
         INT RD_CYCLE_PER; // in ns
         INT RD_UP_POS; // in ns
        INT RD_DOWN_POS; // in ns
         INT WR_CYCLE_PER; // in ns
         INT WR_UP_POS; // in ns
         INT WR_DOWN_POS; // in ns
         INT PIX_CLK_FREQ; // in Hz
        INT PIX_DATA_POS; // in ns
        ADC_IPU_DI_SIGNAL_CFG ADC_SIG_POL;
        SDC_IPU_DI_SIGNAL_CFG SDC_SIG_POL;
};
typedef struct PANEL_INFO_ST PANEL_INFO;
```
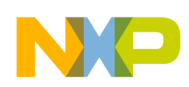

<span id="page-27-0"></span>[Table 15](#page-27-0) provides the description of each element in the PANEL\_INFO structure.

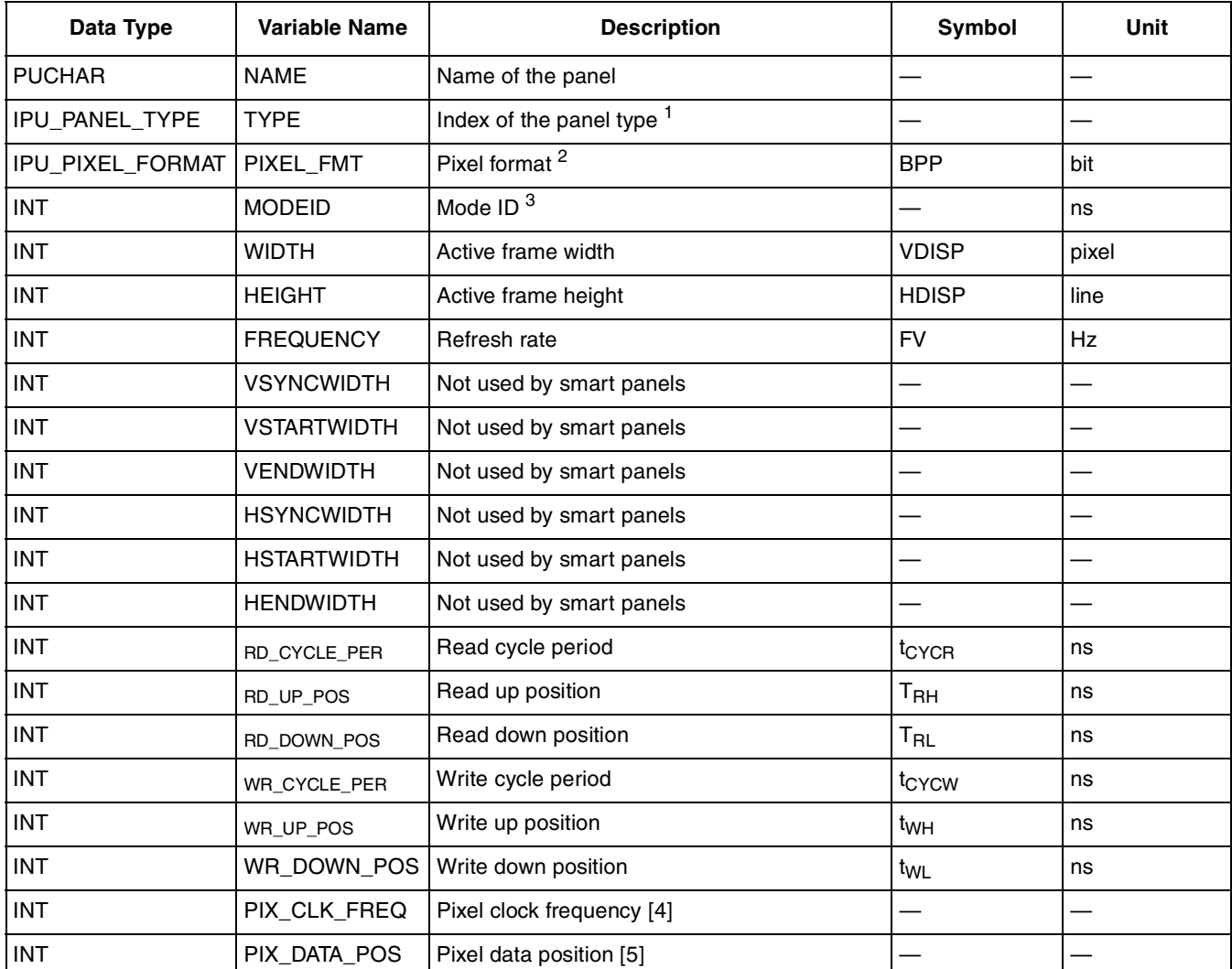

#### **Table 15. PANEL\_INFO Structure Elements**

<sup>1</sup> The enum on this data field is used by  $adc.c$  file to distinguish the proper timing settings between the supported displays (LCD, NTSC TV, and PAL TV) when the selected display is being loaded. The ipu.h header file contains IPU\_PANEL\_TYPE.

<sup>2</sup> There are three different RGB pixel formats, RGB565, RGB666, and RGB888. By selecting one of these formats, the ADC's interpretation of the frame buffer data can be specified.

<sup>3</sup> For LCD panels, use DISPLAY\_MODE\_DEVICE as MODEID. Two other supported modes are also available, but those values belong to the TV out functionality.

### **4.2.4.2 ADC\_IPU\_DI\_SIGNAL\_CFG**

The following snippet represents the bit fields of the ADC display interface signal polarities:

```
// Bitfield of ADC Display Interface signal polarities
typedef struct {
        UINT32 DISP_NUM :2;
        UINT32 DISP_IF_MODE:2;
        UINT32 DISP_PAR_BURST_MODE:2;
        UINT32 DATA_POL :1; \frac{1}{1} // true = inverted
```
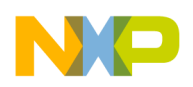

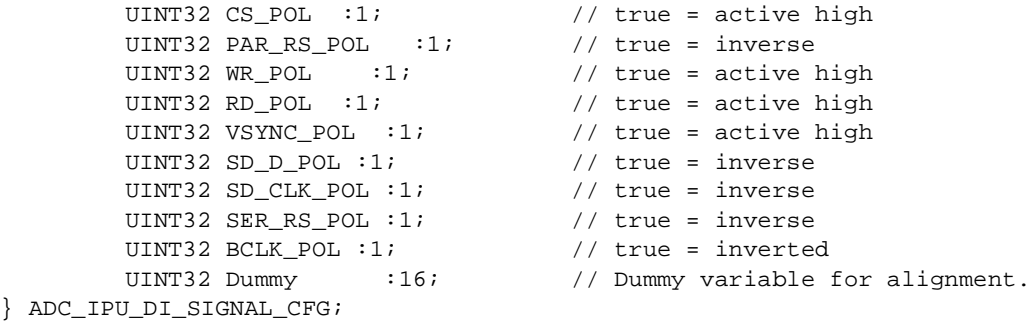

<span id="page-28-0"></span>[Table 16](#page-28-0) provides the name and description of the ADC display interface bit fields.

#### **Table 16. ADC Display Interface Bit Fields**

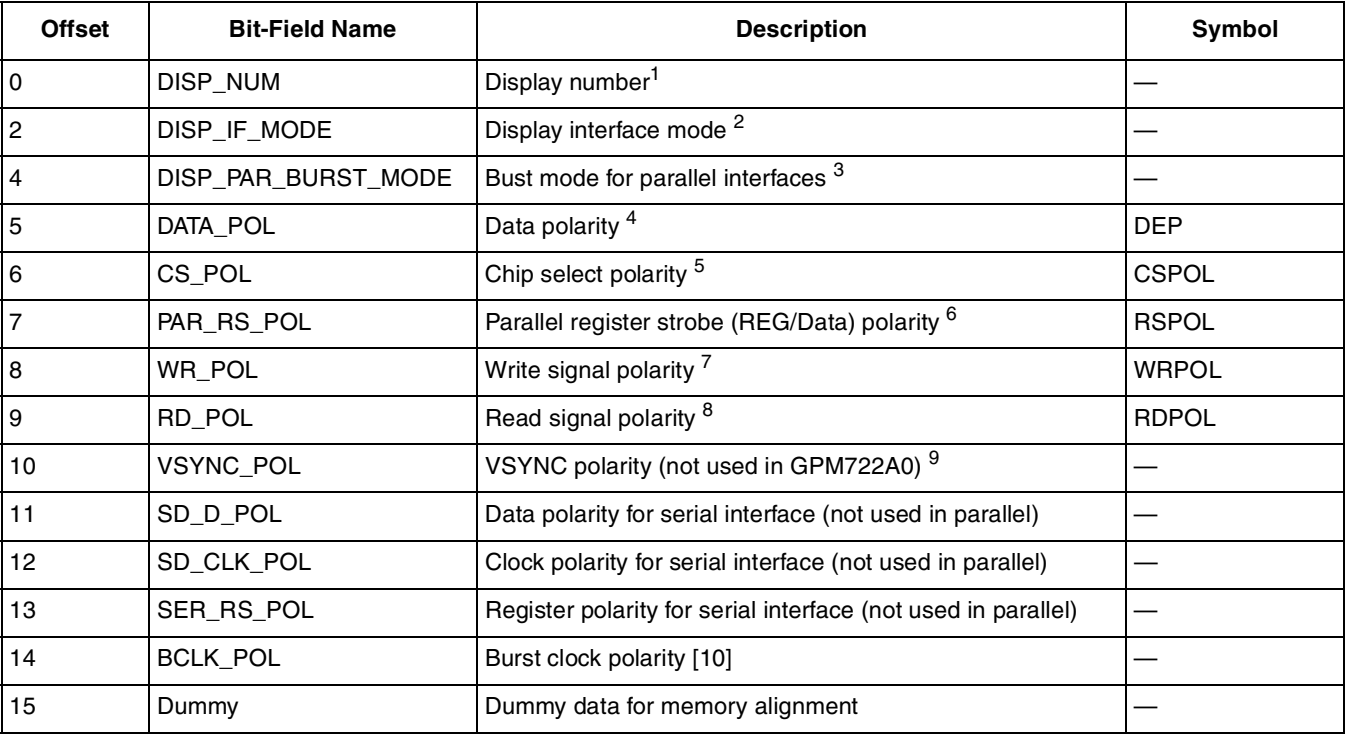

 $1$  Display number refers to the i.MX31 display that is used for this interface. For parallel interfaces (System-80 Type 2), DISP0, DISP1, or DISP3 can be used. Since this option is available, DISP0 (IPU\_ADC\_DISPLAY\_0) can be selected.

 $2$  There are seven different types of interfaces supported by the i.MX31, but this application note uses only the IPU\_DI\_DISP\_IF\_CONF\_IF\_MODE\_SYSTEM80\_TYPE2 (0x01) interface, which is defined in the mxarm11\_ipu.h file.

<sup>3</sup> The burst access mode must be IPU\_DI\_DISP\_IF\_CONF\_PAR\_BURST\_MODE\_BURST\_CS for the GiantPlus GPM722A0.

- $4$  Data polarity must be straight (IPU\_DI\_DISP\_SIG\_POL\_DATA\_POL\_STRAIGHT). If required, invert the signals in the data bus (used only for B/W displays).
- <sup>5</sup> When the CS signal goes low to indicate it is active, the polarity of the CS\_POL must be IPU\_DI\_DISP\_SIG\_POL\_CS\_POL\_ACTIVE\_LOW. Active low is the most common configuration for this signal. However, the CS\_POL can also be IPU\_DI\_DISP\_SIG\_POL\_CS\_POL\_ACTIVE\_HIGH at times.
- <sup>6</sup> Setting PAR\_RS\_POL to IPU\_DI\_DISP\_SIG\_POL\_PAR\_RS\_POL\_STRAIGHT implies low for commands and high for data in most common configuration. Additionally, IPU\_DI\_DISP\_SIG\_POL\_PAR\_RS\_POL\_INVERSE can be used if the interface requires a configuration, which is HIGH for commands and LOW for data.
- <sup>7</sup> Write signal polarity is IPU\_DI\_DISP\_SIG\_POL\_CS\_POL\_ACTIVE\_LOW, which implies that the signal is active when it goes low. If the LCD requires, the IPU\_DI\_DISP\_SIG\_POL\_CS\_POL\_ACTIVE\_HIGH can also be used.

#### **Display Configuration in WINCE 6.0**

- 8 Read signal polarity is IPU\_DI\_DISP\_SIG\_POL\_WR\_POL\_ACTIVE\_LOW, which implies that the signal is active when it goes low. Active Low is the most common configuration for this signal, similar to the Chip select and Write signal. The IPU\_DI\_DISP\_SIG\_POL\_WR\_POL\_ACTIVE\_HIGH configuration is also available for rest of the cases.
- <sup>9</sup> VSYNC\_POL refers to the polarity of VSYNC signal, which is used in some of the smart panels to synchronize the writings. But, in the case of GPM722A0, the module does not provide this signal and therefore, this polarity can be ignored in this driver. Additionally, if this signal is not available, the driver must be configured in order to ignore this synchronization. This is done by setting an environmental variable (BSP\_ADC\_ENABLE\_TEARING\_PREVENTION) in the  $bsp_cfg.h$  header file to false.

### **4.2.4.3 SDC\_IPU\_DI\_SIGNAL\_CFG**

The following snippet represents the bit fields of the SDC display interface signal polarities:

```
// Bitfield of SDC Display Interface signal polarities.
typedef struct {
       UINT32 DATAMASK_EN:1;
        UINT32 CLKIDLE_EN :1;
        UINT32 CLKSEL_EN :1;
        UINT32 VSYNC_POL :1;
        UINT32 ENABLE POL :1;
        UINT32 DATA_POL :1; // true = inverted
        UINT32 CLK_POL :1; // true = rising edge
        UINT32 HSYNC_POL :1; // true = active high
        UINT32 Dummy :24; // Dummy variable for alignment.
} SDC_IPU_DI_SIGNAL_CFG;
```
This structure is not used for asynchronous display panels and therefore, all these bitfields can be set to zero.

### **4.2.4.4 GPEMode**

The following code snippet provides the GPEMode structure:

```
// STRUCT GPEMode
//
// This structure describes a display mode.
struct GPEMode
{
       int modeId;
       int width;
       int height;
       int Bpp;
       int frequency;
       EGPEFormat format;
};
```
The GPEMode structure is used to communicate to the WINCE graphics engine, the size and format of the screen. Using this information, the OS creates the frame in an appropriate size (required by the i.MX31), which is to be processed and sent to the panel using the display interface.

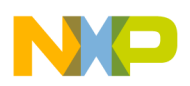

<span id="page-30-1"></span>[Table 17](#page-30-1) provides the description of each element in the GPEMode structure.

| Data Type | <b>Variable Name</b> | <b>Description</b>               | Symbol       | Unit  |
|-----------|----------------------|----------------------------------|--------------|-------|
| int       | modeld               | Display or TV modes <sup>1</sup> |              |       |
| int       | Width                | Active frame width               | <b>VDISP</b> | pixel |
| int       | Height               | Active frame height              | <b>HDISP</b> | line  |
| int       | <b>Bpp</b>           | Bits per pixel <sup>2</sup>      | <b>BPP</b>   | bit   |
| int       | Frequency            | Screen refresh rate              | FV           | Hz    |
| int       | Format               | EGPEFormat enum <sup>3</sup>     |              |       |

**Table 17. GPEMode Structure Elements**

<sup>1</sup> Display mode can be either DISPLAY\_MODE\_DEVICE or DISPLAY\_MODE\_NTSC.

<sup>2</sup> The mode must be set to DISP\_BPP, whose value is 16.

 $3$  This field represents the bits per pixel of the GPE frames and it takes any of the following values.

It is important to mention that the i.MX31 supports maximum of 18 bits as the display interface width. If more than 18 bits are used as BPP, the less significant bits are discarded when they are sent to the LCD. Due to this reason, the recommended values for this field are gpe16Bpp and gpe24Bpp.

```
enum EGPEFormat
{
         gpe1Bpp,
         gpe2Bpp,
         gpe4Bpp,
         gpe8Bpp,
         gpe16Bpp,
         gpe24Bpp,
         gpe32Bpp,
         gpe16YCrCb,
         gpeDeviceCompatible,
         gpeUndefined
};
```
In WINCE600, GPEMode is automatically set by the ADC driver.

# <span id="page-30-0"></span>**5 Modifying the BSP**

To add support for the i.MX31 PDK WINCE600 BSP, perform the following steps:

- 1. Modify the catalog
- 2. Modify the platform.reg file
- 3. Modify the platform.bib file
- 4. Set up the power LCD voltages
- 5. Set up the reset signal
- 6. Set up the backlight
- 7. Configure wait for VSYNC signal
- 8. Add a panel type enum for the new LCD

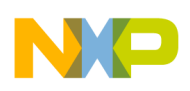

#### **Modifying the BSP**

- 9. Create the PANEL\_INFO entry for the new LCD
- 10. Configure data and command system interface
- 11. Write initialization command routine
- 12. Create a template for the frame buffer write access
- 13. Add the mouse support for asynchronous displays
- 14. Rebuild the project

For example, consider the Giantplus GPM722A0 LCD panel. This smart panel is a multi-color depth RGB565/RGB666, which uses the System-80 interface with 16-bit width transfers. But, choose RGB565 one transfer per pixel for the final implementation. [Figure 5](#page-7-0) and [Figure 6](#page-8-0) show how to read and write from/to the LCD memory/registers. Also, Figure 10 and [Figure 14](#page-18-0) show the data and command system interface transfers.

### **5.1 Modifying the WINCE600 Catalog**

The WINCE600 catalog is changed by using the Microsoft<sup>®</sup> Visual Studio. The procedure to modify the WINCE600 catalog using the Microsoft<sup>®</sup> Visual Studio is as follows:

- 1. If the i.MX313dsmobility project is open, click File > Close Solution to close the project.
- 2. Click File > Open > File to open the catalog file under WINCE600\PLATFORM\iMX313DS\CATALOG folder.

[Figure 22](#page-31-0) shows the catalog file.

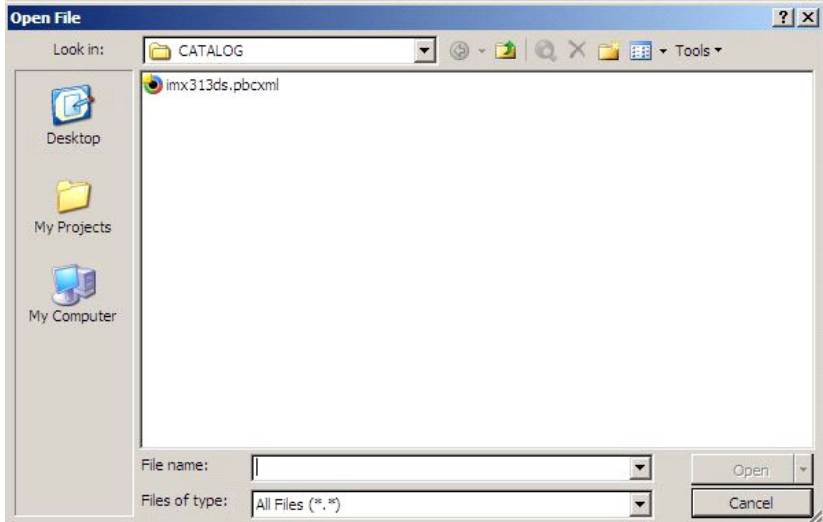

<span id="page-31-0"></span>**Figure 22. Opening the Catalog File**

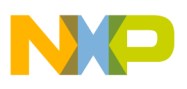

3. Create a new entry for the GiantPlus display under Catalog > Third Party > BSP > Freescale i.MX31 3DS: ARMV4I > Device Drivers > Display folder. Right click the Display folder and select Add Catalog Item as shown in [Figure 23](#page-32-0).

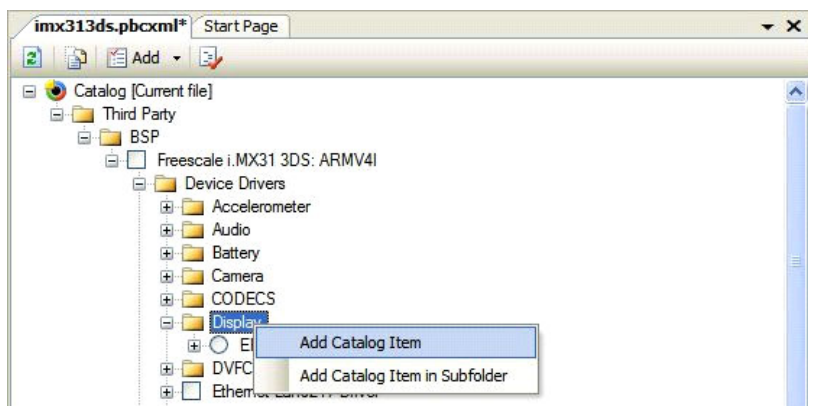

**Figure 23. Adding a New Catalog Item**

<span id="page-32-0"></span>4. Modify the properties of the catalog item as listed in [Table 18.](#page-32-1)

<span id="page-32-1"></span>[Table 18](#page-32-1) shows the modification of the properties of the newly added catalog item.

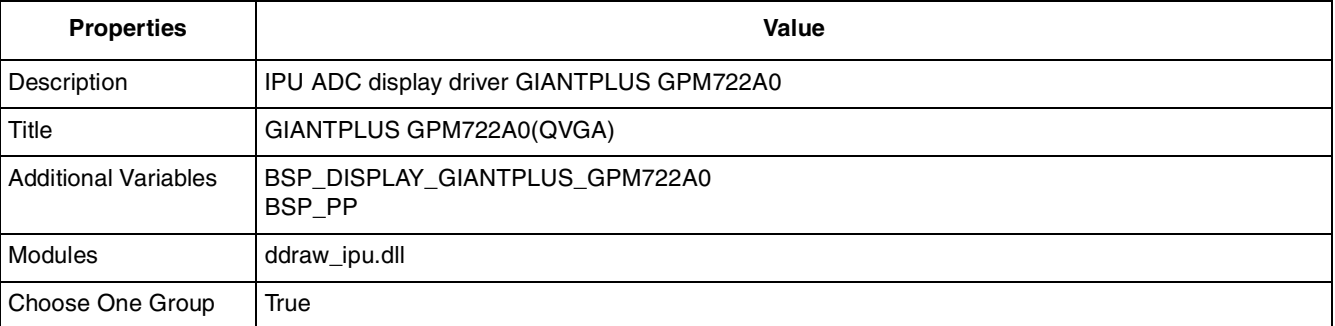

#### **Table 18. Modifying the Catalog Item Properties**

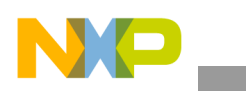

```
Modifying the BSP
```
As shown in [Figure 24](#page-33-0), all the other properties must have the default value.

| imx313ds.pbcxml                                                                                                    | $\mathbf{v} \times$    | $-4x$<br>Properties                                                                                                    |                                                                                                    |  |  |  |  |
|----------------------------------------------------------------------------------------------------|------------------------|----------------------------------------------------------------------------------------------------|----------------------------------------------------------------------------------------------------|--|--|--|--|
| <b>D</b> EAdd v D<br>12)                                                                                                    |                        | GIANTPLUS GPM722A0(QVGA) Catalog Item                                                                                                    |                                                                                                    |  |  |  |  |
| Catalog [Current file]<br>Ξ<br><b>Ellen Third Party</b><br><b>E</b> BSP<br>Freescale i.MX31 3DS: ARMV4I<br>Device Drivers<br><b>Accelerometer</b><br><b>E</b> Audio<br><b>E</b> Battery<br>E Camera<br>E CODECS<br><b>Display</b><br>EPSON L4F00242T03(VGA)<br>C GIANTPLUS GPM722A0(QVGA)<br><b>E</b> DVFC<br>Ethemet Lan9217 Driver<br>E GPS<br>E-12C Bus<br><b>E</b> Input Devices<br>E MBX<br>MC13783 RTC<br>Pulse-width Modulator<br>Radio Driver | $\boldsymbol{\lambda}$ | 81218<br><b>E</b> Compatibility<br>Supported CPUs<br>Type<br>E General<br>Help Link<br>Sdk Help File Attribute<br><b>Sdk Help Files</b><br>Size<br>Size Is Scaled<br>$\Box$ Identification<br>Comment<br>Description<br>Title<br>Unique Id<br>$E$ Item<br><b>Additional Variables</b><br>Modules<br>Notification Html<br>Notification Title<br>Sysgen Variable | (Collection)<br><b>BSP-Specific</b><br>(Collection)<br>0<br><b>True</b><br>IPU ADC display driver GIANTPLUS GPM722A0<br>GIANTPLUS GPM722A0(QVGA)<br>Item:DefaultVendor:DefaultCatalogItemName:1<br>(Collection)<br>[]<br>(Collection) |  |  |  |  |
| <b>ED</b> SD Host Controller<br>E Serial<br>Smart Backlight Control                                                                                                    |                        | <b>E</b> Location<br>Choose One Group                                                                                                    | v<br><b>True</b>                                                                                                    |  |  |  |  |
| $\overline{+}$ Timers<br>$ -$<br>CatalogEditor<br>Source                                                                                                    |                        | <b>Additional Variables</b>                                                                                                    | Optional. Specify the name of a non-sysgen variable associated with this catalog item. If this catalog item is added t                                                                                                    |  |  |  |  |

**Figure 24. Catalog Item Properties**

<span id="page-33-0"></span>5. Click OK on variables collection message box. Save and close the file. Open the i.MX313dsmobility project, and then refresh the catalog by using the button on the top of the catalog items view.

When the i.MX313dsmobility project in the Visual Studio is opened again, it is observed that the catalog is changed as the GiantPlus display entry is also available in the catalog. Since the platform.bib and platform.reg files has to be modified, the GPM722A0 entry is excluded from the build.

Also, comment out the BSP\_DISPLAY\_EPSON\_L4F00242T03 = 1 entry in the  $i$ mx313ds.bat file under the \WINCE\PLATFORM\iMX313DS folder because this flag includes the Epson display unconditionally.

```
@REM For Display and Smart backlight support.
@REM set BSP_DISPLAY_EPSON_L4F00242T03=1
```
### **5.2 Platform.reg**

Open the platform.reg file and add the register configuration settings for the new panel. Search all the BSP\_DISPLAY\_EPSON\_L4F00242T03 entries and add another OR condition for the GiantPlus display. HKEY\_LOCAL\_MACHINE\Drivers\Display\DDIPU must be unique for each display.

```
;------------------------------------------------------------------------------
; IPU Display Driver
;
#if (defined BSP_CAMERA || defined BSP_PP || defined BSP_DISPLAY_EPSON_L4F00242T03 || defined
BSP_DISPLAY_GIANTPLUS_GPM722A0 || defined BSP_MBX)
[HKEY_LOCAL_MACHINE\Drivers\BuiltIn\IPU_BASE]
         "Prefix"="IPU"
```

```
Modifying the BSP
```

```
"Dll"="ipu_base.dll"
        "Order"=dword:1
        "Index"=dword:1
#endif // (defined BSP_CAMERA || defined BSP_PP || defined BSP_DISPLAY_EPSON_L4F00242T03 ||
defined BSP_DISPLAY_GIANTPLUS_GPM722A0 || defined BSP_DISPLAY_SHARP_LQ035Q7DB02 || defined
BSP_MBX)
#if (defined BSP_DISPLAY_EPSON_L4F00242T03 || defined BSP_DISPLAY_GIANTPLUS_GPM722A0 || defined
BSP_DISPLAY_SHARP_LQ035Q7DB02)
[HKEY_LOCAL_MACHINE\System\GDI\Drivers]
        "Display"="ddraw_ipu.dll"
        "Order"=dword:10
...
IF BSP_DISPLAY_GIANTPLUS_GPM722A0
[HKEY_LOCAL_MACHINE\Drivers\Display\DDIPU]
         "Bpp"=dword:10 ; 16bpp
        "VideoBpp"=dword:10 ; RGB565
        "PanelType"=dword:7 ; GiantPlus QVGA smart panel
ENDIF
...
#endif // (defined BSP_DISPLAY_EPSON_L4F00242T03 || defined BSP_DISPLAY_GIANTPLUS_GPM722A0 ||
defined BSP_DISPLAY_SHARP_LQ035Q7DB02)
```
### **5.3 Platform.bib**

The platform.bib file determines the files that are to be included in the image. For the display driver, the ddraw ipu.dll and ipu base.dll files has to be included and the platform.bib entries must be updated. Also, the BSP\_DISPLAY\_GIANTPLUS\_GPM722A0 variable must be set.

```
IF BSP_NODISPLAY !
#if (defined BSP_DISPLAY_EPSON_L4F00242T03 || defined BSP_DISPLAY_GIANTPLUS_GPM722A0 || defined
BSP_DISPLAY_SHARP_LQ035Q7DB02)
        ddraw_ipu.dll $(_FLATRELEASEDIR)\ddraw_ipu.dll NK SHK
#endif
ENDIF ; BSP_NODISPLAY !
; -----------------------------------------------------------------------------
; IPU Common Driver
;
#if ( defined BSP_CAMERA || defined BSP_PP || defined BSP_DISPLAY_EPSON_L4F00242T03 || defined
BSP_DISPLAY_GIANTPLUS_GPM722A0 || defined BSP_DISPLAY_SHARP_LQ035Q7DB02 || defined BSP_MBX )
        ipu_base.dll $(_FLATRELEASEDIR)\ipu_base.dll NK SHK
#endif
; -----------------------------------------------------------------------------
```
After the platform.reg and platform.bib files are modified, perform a build using the current BSP and subprojects.

### **5.4 Setting Up the Power LCD Voltages**

Before connecting any LCD panel to the i.MX31 PDK, it is important to verify if the LCD can be powered with the proper supply voltages and also if the display data interface has the correct value. Power settings are handled by the ATLAS PMIC and during its initialization, the display driver must configure the PMIC settings in order to set up the power voltage configuration. Unlike EPSON display (L4F00242T03), which

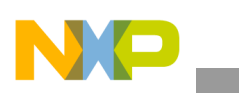

**Modifying the BSP**

uses 1.8 V, the GiantPlus display uses 2.8 V (LCD\_VIO) for connection. The voltage settings can be modified using the BSPEnableLCD() function in the bspdisplay.cpp file. The PMIC settings can also be modified using the  $_{\text{pmic\_regularator.h}}$  file because the 2.8 V enumeration for vGEN has not been declared.

### **pmic\_regulator.h**

```
typedef enum _MC13783_REGULATOR_VREG_VOLTAGE_VGEN{
       VGEN_1_20V = 0, //output 1.20V,
       VGEN_1_30V, //output 1.30V, 
       VGEN_1_50V, //output 1.50V, 
       VGEN_1_80V, //output 1.80V, 
       VGEN_1_10V, //output 1.10V,
       VGEN_2_00V, //output 2.00V
       VGEN_2_80V, //output 2.775V
       VGEN_2_40V, //output 2.40V,
} MC13783_REGULATOR_VREG_VOLTAGE_VGEN;
```
### **bspdisplay.cpp**

```
BOOL BSPEnableLCD(IPU_DRIVE_TYPE dispType)
{
         ....
         switch (dispType)
         {
                  case eIPU_SDC:
                  ... 
                  break;
                  case eIPU_ADC:
                  {
                           PMIC_REGULATOR_VREG_VOLTAGE voltage;
                           PmicVoltageRegulatorOn(VMMC1);
                           PmicVoltageRegulatorOn(VGEN);
                           voltage.vmmc = V/MMC_6; //2.8V
                           PmicVoltageRegulatorSetVoltageLevel(VMMC1, voltage);
                           voltage.vgen = VGEN_2_80V;
                           PmicVoltageRegulatorSetVoltageLevel(VGEN, voltage);
                           Sleep(100);
                  }
                           .....
                  break;
         }
}
```
### **5.5 Setting Up the Reset Signal**

Many synchronous and asynchronous displays require a reset signal and it is recommended that this signal must be controlled by the microprocessor. For GPM722A0, the reset signal is controlled by the i.MX31 GPIO MCU3\_24 (LCS1). Due to this reason, during initialization, this pin needs to be configured as GPIO.

The reset pin is configured using the  $\text{Bsp}$ InitializeLCD() function in the  $\text{Bsp}$ display.cpp file:

```
BOOL BSPInitializeLCD(IPU_DRIVE_TYPE dispType)
{
         ...
         switch (dispType)
```
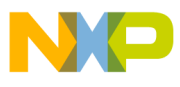

```
{
                  case eIPU_ADC:
                    // Reset pin:LCS1, MCU3_24
                    DDKIomuxSetPinMux(DDK_IOMUX_PIN_LCS1, DDK_IOMUX_OUT_GPIO, 
DDK_IOMUX_IN_GPIO);
                    DDKIomuxSetPadConfig(DDK_IOMUX_PAD_LCS1, DDK_IOMUX_PAD_SLEW_SLOW, 
DDK_IOMUX_PAD_DRIVE_NORMAL, DDK_IOMUX_PAD_MODE_CMOS, DDK_IOMUX_PAD_TRIG_SCHMITT, 
DDK_IOMUX_PAD_PULL_UP_100K);
                    DDKGpioSetConfig(DDK_GPIO_PORT3, LCD_RESET_GPIO_PIN, DDK_GPIO_DIR_OUT, 
DDK_GPIO_INTR_NONE);
                    DDKGpioWriteDataPin(DDK_GPIO_PORT3, LCD_RESET_GPIO_PIN, 1);
                   break;
         case eIPU_SDC:
                  ...
                  break;
}
```
The reset pulse is active low and it is created by setting the LCD\_RESET\_GPIO\_PIN variable in the BSPEnableLCD() function:

```
BOOL BSPEnableLCD(IPU_DRIVE_TYPE dispType)
{
         ....
         switch (dispType)
         {
                  case eIPU_SDC:
                    ... 
                  break;
                  case eIPU_ADC:
                    .....
                    //Reset LCD module, MCU3_24, LOW active
                    DDKGpioWriteDataPin(DDK_GPIO_PORT3, LCD_RESET_GPIO_PIN, 0);
                    Sleep(100);
                    DDKGpioWriteDataPin(DDK_GPIO_PORT3, LCD_RESET_GPIO_PIN, 1);
                    Sleep(100);
                    .....
                  break;
         }
}
```
### **5.6 Setting Up the Backlight**

The backlight must be turned ON because the contents on the LCD panel can be viewed only when the backlight is ON. Also, the backlight must be turned ON before continuing with the display driver development.

In this example, initialize the keypad backlight, which is the ATLAS line that handles the GiantPlus backlight in the PDK by using the BSPEnableLCD() function:

```
BOOL BSPEnableLCD(IPU_DRIVE_TYPE dispType)
{
         ....
         switch (dispType)
         {
         case eIPU_SDC:
           ... 
         break;
```
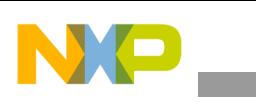

```
Modifying the BSP
```

```
case eIPU_ADC:
           .....
           // Turn-on GPM722A0 backlight through ATLAS KEYPAD LED
          PmicBacklightSetMode(BACKLIGHT_KEYPAD, BACKLIGHT_CURRENT_CTRL_MODE);
           // set to the minimum period
          PmicBacklightSetCycleTime(MC13783_LED_MIN_BACKLIGHT_PERIOD);
           // set the current level for Display
          PmicBacklightSetCurrentLevel(BACKLIGHT_KEYPAD, 
MC13783_LED_MAX_BACKLIGHT_CURRENT_LEVEL);
           // set the PWM dutycycle
PmicBacklightSetDutyCycle(BACKLIGHT_KEYPAD,MC13783_LED_MAX_BACKLIGHT_DUTY_CYCLE);
          // turn on Master enable
          PmicBacklightMasterEnable(); 
           .....
         break;
         }
}
```
### **5.7 Configuring Wait for the VSYNC Signal**

There are some panels, which send a VSYNC signal to synchronize the writing to the panel and avoid tearing. Since this is not applicable for GPM722A0, the panel can be removed from the driver. If the panel is not removed, then the driver waits for the VSYNC signal (that does not appear), after every write operation. If the tearing prevention flag is not removed, the timeout for this signal appears and the refresh rate is extremely slow and limited for the VSYNC timeout (less than one write per second).

The panel is disabled by setting the BSP\_ADC\_ENABLE\_TEARING\_PREVENTION option in the bsp\_cfg.h header file to FALSE.

```
#define BSP ADC ENABLE TEARING PREVENTION FALSE
```
# **5.8 Adding a Panel Type enum for the New LCD**

A new IPU PANEL TYPE enumeration must be created for this new panel if another LCD panel support is to be added. This enumeration can be found in the  $ipu$ . h header file. Here, all the asynchronous panel entries must be placed after ADCPanelOffset, and the offset after this entry represents the position of the new asynchronous PANEL\_INFO structure in the  $g_A$ DCPanelArray [] array in the adc.c file.

### **ipu.h**

```
typedef enum {
       IPU_PANEL_SHARP_TFT, // Registry value is 0
       IPU_PANEL_NEC_TFT, // Registry value is 1
       IPU TV NTSC, \frac{1}{2} // Registry value is 2
       IPU_TV_PAL, // Registry value is 3
       ADCPanelOffset,
       IPU_PANEL_TOSHIBA, // Registry value is 5
       IPU_PANEL_EPSON, // Registry value is 6
       IPU_PANEL_GIANTPLUS, // Registry value is 7
       // New panel goes here , \frac{1}{2} Registry value is 8
       // New panel goes here , \frac{1}{2} Registry value is 9
       numPanel,
} IPU_PANEL_TYPE;
```
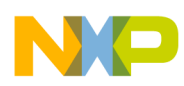

{

### **5.9 Create the PANEL\_INFO Entry for the New LCD**

Based on the information described in [Section 4.2.4.1, "PANEL\\_INFO,](#page-26-0)" fill the PANEL\_INFO structure for the new asynchronous panel and add it to the  $g_A$ DCPanelArray<sup>[]</sup> array in the adc.c file. The position of the array for the new LCD panel is determined by the IPU PANEL TYPE enumeration.

The following code snippet describes the GiantPlus GPM722A0 smart panel:

```
PANEL_INFO g_ADCPanelArray[numPanel] =
        // Toshiba Smart Panel Definitions
        {
          ...
        },
        //Epson Smart Panel definitions
        {
         ...
        },
        // GiantPlus GPM76722A0 QVGA Smart Panel Definitions
        {
                 (PUCHAR) "GiantPlus QVGA Panel",// Name
                IPU_PANEL_GIANTPLUS, // type
                IPU_PIX_FMT_RGB565, // Pixel Format
                DISPLAY_MODE_DEVICE, // Mode ID
                240, // width
                320, // height
                60, // frequency (refresh rate)
                0, \sqrt{2} // Vertical Sync width
                0, \frac{1}{2} // Vertical Start Width 34
                0, \sqrt{2} // Vertical End Width
                0, \frac{1}{\sqrt{1-\frac{1}{2}}}\left| \frac{1}{\sqrt{1-\frac{1}{2}}}\right| and \frac{1}{\sqrt{1-\frac{1}{2}}}\left| \frac{1}{\sqrt{1-\frac{1}{2}}}\right| and \frac{1}{\sqrt{1-\frac{1}{2}}}\left| \frac{1}{\sqrt{1-\frac{1}{2}}}\right| and \frac{1}{\sqrt{1-\frac{1}{2}}}\left| \frac{1}{\sqrt{1-\frac{1}{2}}}\right| and \frac{1}{\sqrt{1-\frac{1}{2}}}\left| \frac{1}{\sqrt{1-\frac{1}{2}}}\right|0, // Horizontal Start Width 144
                0, \frac{1}{\sqrt{2}} Horizontal End Width
                600, // Read Cycle Period (600)
                150, // Read Up Position (100)
                150, // Read Down Position (130)
                300, // Write Cycle Period (100)
                10, // Write Up Position (10)
                80, // Write Down Position (45)
                8000000, // Pixel Clock Cyle Frequency (8000000)
                200, // Pixel Data Offset Position (200)
                  { // ADC Display Interface signal polarities
                  IPU_ADC_DISPLAY_0, // Display Number
                  IPU_DI_DISP_IF_CONF_IF_MODE_SYSTEM80_TYPE2, // Interface mode
                  IPU_DI_DISP_IF_CONF_PAR_BURST_MODE_BURST_CS,//Parallel interface single
                  IPU_DI_DISP_SIG_POL_DATA_POL_STRAIGHT, // Data Pol
                  IPU_DI_DISP_SIG_POL_CS_POL_ACTIVE_LOW, // Clock Select Pol
                  IPU_DI_DISP_SIG_POL_PAR_RS_POL_STRAIGHT, // Parallel RS Pol 
                  IPU_DI_DISP_SIG_POL_WR_POL_ACTIVE_LOW, // Write Pol
                  IPU_DI_DISP_SIG_POL_RD_POL_ACTIVE_LOW, // Read Pol
                  IPU_DI_DISP_SIG_POL_VSYNC_POL_ACTIVE_LOW, // VSync Pol
                  IPU_DI_DISP_SIG_POL_SD_D_POL_STRAIGHT, // Serial Data Pol
                  IPU_DI_DISP_SIG_POL_SD_CLK_POL_STRAIGHT, // Serial Interface Clk Pol
                  IPU_DI_DISP_SIG_POL_SER_RS_POL_STRAIGHT, // Serial Infc Addr bit Pol
                  IPU_DI_DISP_SIG_POL_BCLK_POL_STRAIGHT, // Burst clock Pol
        },
        { // SDC Display Interface signal polarities
```

```
Modifying the BSP
```

```
0,
                        0,0,0,0,
                         0,
                        0,
           }
},
}
```
### **5.10 Configuring the Data and Command System Interface**

After reviewing the LCD datasheet, and based on the information in [Section 3.5, "System Interface](#page-11-2)  [Data/Command Format](#page-11-2)," and [Section 3.6, "LCD Panels Supported by the i.MX31](#page-13-2)," configure the system interface by modifying the DISP0 properties.

For data, the registers used to modify are:

0,

- DI\_DISP0\_DB0\_MAP
- DI\_DISP0\_DB1\_MAP
- DI DISP0 DB2 MAP
- DI\_DISP\_ACC\_CC

Modify the following registers in the InitializeADC() function in the adc.c file:

- DI DISP0 CB0 MAP
- DI DISP0 CB1 MAP
- DI\_DISP0\_CB2\_MAP
- DI\_DISP\_ACC\_CC

```
UINT32 InitializeADC(PANEL_INFO *currentPanel, int bpp)
{
         ...
         switch (m_SignalPol.DISP_NUM)
         {
           case IPU_ADC_DISPLAY_0:
                  // Data Mapping
                  //... DI_DISP0_B0_MAP
                 OUTREG32(&g_pIPU->DI_DISP0_DB0_MAP,
                           // data offset (BYTE0 - BLUE)
                           // MSB of blue component is located on bit D4
                           CSP_BITFVAL( IPU_DI_DISP0_DB0_MAP_MD00_OFFS0, 4)|
                           CSP_BITFVAL( IPU_DI_DISP0_DB0_MAP_MD00_OFFS1, 0)|
                           CSP_BITFVAL( IPU_DI_DISP0_DB0_MAP_MD00_OFFS2, 0)|
                           // data mapping (BYTE0 - BLUE)
                           // mask 3 bits, since blue component is 5 bits width
                           // M3-M7 are enabled on first clock cycle (0)
                           CSP_BITFVAL( IPU_DI_DISP0_DB0_MAP_MD00_M0, 3)| 
                           CSP_BITFVAL( IPU_DI_DISP0_DB0_MAP_MD00_M1, 3)|
                           CSP_BITFVAL( IPU_DI_DISP0_DB0_MAP_MD00_M2, 3)|
                           CSP_BITFVAL( IPU_DI_DISP0_DB0_MAP_MD00_M3, 0)|
                           CSP_BITFVAL( IPU_DI_DISP0_DB0_MAP_MD00_M4, 0)|
```
CSP\_BITFVAL( IPU\_DI\_DISP0\_DB0\_MAP\_MD00\_M5, 0)| CSP\_BITFVAL( IPU\_DI\_DISP0\_DB0\_MAP\_MD00\_M6, 0)| CSP\_BITFVAL( IPU\_DI\_DISP0\_DB0\_MAP\_MD00\_M7, 0)); //... DI\_DISP0\_B1\_MAP OUTREG32(&g\_pIPU->DI\_DISP0\_DB1\_MAP, // data offset (BYTE1 - GREEN) // MSB of green component is located on bit D10 CSP\_BITFVAL( IPU\_DI\_DISP0\_DB1\_MAP\_MD01\_OFFS0, 10)| CSP\_BITFVAL( IPU\_DI\_DISP0\_DB1\_MAP\_MD01\_OFFS1, 0)| CSP\_BITFVAL( IPU\_DI\_DISP0\_DB1\_MAP\_MD01\_OFFS2, 0)| // data mapping (BYTE1 - GREEN) // mask 2 bits, since green component is 6 bits width // M2-M7 are enabled on first clock cycle (0) CSP\_BITFVAL( IPU\_DI\_DISP0\_DB1\_MAP\_MD01\_M0, 3)| CSP\_BITFVAL( IPU\_DI\_DISP0\_DB1\_MAP\_MD01\_M1, 3)| CSP\_BITFVAL( IPU\_DI\_DISP0\_DB1\_MAP\_MD01\_M2, 0)| CSP\_BITFVAL( IPU\_DI\_DISP0\_DB1\_MAP\_MD01\_M3, 0)| CSP\_BITFVAL( IPU\_DI\_DISP0\_DB1\_MAP\_MD01\_M4, 0)| CSP\_BITFVAL( IPU\_DI\_DISP0\_DB1\_MAP\_MD01\_M5, 0)| CSP\_BITFVAL( IPU\_DI\_DISP0\_DB1\_MAP\_MD01\_M6, 0)| CSP\_BITFVAL( IPU\_DI\_DISP0\_DB1\_MAP\_MD01\_M7, 0));  $//...$  DI\_DISP $0$ \_B2\_MA OUTREG32(&g\_pIPU->DI\_DISP0\_DB2\_MAP, // data offset (BYTE2 - RED) // MSB of red component is located on bit D15 CSP\_BITFVAL( IPU\_DI\_DISP0\_DB2\_MAP\_MD02\_OFFS0, 15)| CSP\_BITFVAL( IPU\_DI\_DISP0\_DB2\_MAP\_MD02\_OFFS1, 0)| CSP\_BITFVAL( IPU\_DI\_DISP0\_DB2\_MAP\_MD02\_OFFS2, 0)| // data mapping (BYTE2 - RED) // mask 3 bits, since red component is 5 bits width // M3-M7 are enabled on first clock cycle (0) CSP\_BITFVAL( IPU\_DI\_DISP0\_DB2\_MAP\_MD02\_M0, 3)| CSP\_BITFVAL( IPU\_DI\_DISP0\_DB2\_MAP\_MD02\_M1, 3)| CSP\_BITFVAL( IPU\_DI\_DISP0\_DB2\_MAP\_MD02\_M2, 3)| CSP\_BITFVAL( IPU\_DI\_DISP0\_DB2\_MAP\_MD02\_M3, 0)| CSP\_BITFVAL( IPU\_DI\_DISP0\_DB2\_MAP\_MD02\_M4, 0)| CSP\_BITFVAL( IPU\_DI\_DISP0\_DB2\_MAP\_MD02\_M5, 0)| CSP\_BITFVAL( IPU\_DI\_DISP0\_DB2\_MAP\_MD02\_M6, 0)| CSP\_BITFVAL( IPU\_DI\_DISP0\_DB2\_MAP\_MD02\_M7, 0)); // Data System Interface is 1 transfer/pixel INSREG32BF(&g\_pIPU->DI\_DISP\_ACC\_CC, IPU\_DI\_DISP\_ACC\_CC\_DISP0\_IF\_CLK\_CNT\_D, IPU\_DI\_DISP\_ACC\_CC\_CLOCK\_1\_CYCLE); // Command Mapping // Enable byte during first clock cycle OUTREG32(&g\_pIPU->DI\_DISP0\_CB0\_MAP, // command offset first byte DB7-DB0 CSP\_BITFVAL( IPU\_DI\_DISP0\_CB0\_MAP\_MC00\_OFFS0, 0x7)| CSP\_BITFVAL( IPU\_DI\_DISP0\_CB0\_MAP\_MC00\_OFFS1, 0)| CSP\_BITFVAL( IPU\_DI\_DISP0\_CB0\_MAP\_MC00\_OFFS2, 0)| // command mapping, enable complete Byte0 in first cycle CSP\_BITFVAL( IPU\_DI\_DISP0\_CB0\_MAP\_MC00\_M0, 0)| CSP\_BITFVAL( IPU\_DI\_DISP0\_CB0\_MAP\_MC00\_M1, 0)| CSP\_BITFVAL( IPU\_DI\_DISP0\_CB0\_MAP\_MC00\_M2, 0)| CSP\_BITFVAL( IPU\_DI\_DISP0\_CB0\_MAP\_MC00\_M3, 0)| CSP\_BITFVAL( IPU\_DI\_DISP0\_CB0\_MAP\_MC00\_M4, 0)| CSP\_BITFVAL( IPU\_DI\_DISP0\_CB0\_MAP\_MC00\_M5, 0)|

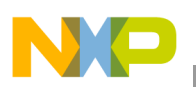

**Modifying the BSP**

```
CSP_BITFVAL( IPU_DI_DISP0_CB0_MAP_MC00_M6, 0)|
                           CSP_BITFVAL( IPU_DI_DISP0_CB0_MAP_MC00_M7, 0));
         //... DI_DISP0_CB1_MAP
         OUTREG32(&g_pIPU->DI_DISP0_CB1_MAP,
                           // command offset, Byte1 DB15-DB8
                           CSP_BITFVAL( IPU_DI_DISP0_CB1_MAP_MC01_OFFS0, 0xF)|
                           CSP_BITFVAL( IPU_DI_DISP0_CB1_MAP_MC01_OFFS1, 0)|
                           CSP_BITFVAL( IPU_DI_DISP0_CB1_MAP_MC01_OFFS2, 0)|
                           // command mapping
                           CSP_BITFVAL( IPU_DI_DISP0_CB1_MAP_MC01_M0, 0)|
                           CSP_BITFVAL( IPU_DI_DISP0_CB1_MAP_MC01_M1, 0)|
                           CSP_BITFVAL( IPU_DI_DISP0_CB1_MAP_MC01_M2, 0)|
                           CSP_BITFVAL( IPU_DI_DISP0_CB1_MAP_MC01_M3, 0)|
                           CSP_BITFVAL( IPU_DI_DISP0_CB1_MAP_MC01_M4, 0)|
                           CSP_BITFVAL( IPU_DI_DISP0_CB1_MAP_MC01_M5, 0)|
                           CSP_BITFVAL( IPU_DI_DISP0_CB1_MAP_MC01_M6, 0)|
                           CSP_BITFVAL( IPU_DI_DISP0_CB1_MAP_MC01_M7, 0));
         //... DI_DISP0_CB2_MAP
         OUTREG32(&g_pIPU->DI_DISP0_CB2_MAP,
                           // command offset
                           CSP_BITFVAL( IPU_DI_DISP0_CB2_MAP_MC02_OFFS0, 0)|
                           CSP_BITFVAL( IPU_DI_DISP0_CB2_MAP_MC02_OFFS1, 0)|
                           CSP_BITFVAL( IPU_DI_DISP0_CB2_MAP_MC02_OFFS2, 0)| 
                           // command mapping mask BYTE2, ignore third byte
                           CSP_BITFVAL( IPU_DI_DISP0_CB2_MAP_MC02_M0, 3)|
                           CSP_BITFVAL( IPU_DI_DISP0_CB2_MAP_MC02_M1, 3)|
                           CSP_BITFVAL( IPU_DI_DISP0_CB2_MAP_MC02_M2, 3)|
                           CSP_BITFVAL( IPU_DI_DISP0_CB2_MAP_MC02_M3, 3)|
                           CSP_BITFVAL( IPU_DI_DISP0_CB2_MAP_MC02_M4, 3)|
                           CSP_BITFVAL( IPU_DI_DISP0_CB2_MAP_MC02_M5, 3)|
                           CSP_BITFVAL( IPU_DI_DISP0_CB2_MAP_MC02_M6, 3)|
                           CSP_BITFVAL( IPU_DI_DISP0_CB2_MAP_MC02_M7, 3));
                           // 1 clk cycle per command
                  INSREG32BF(&g_pIPU->DI_DISP_ACC_CC,
                           IPU_DI_DISP_ACC_CC_DISP0_IF_CLK_CNT_C,
                           IPU_DI_DISP_ACC_CC_CLOCK_1_CYCLE);
          break;
case IPU_ADC_DISPLAY_1:
          break;
case IPU_ADC_DISPLAY_2:
          break;
         }
         ...
```
### **5.11 Write Initialization Command Routine**

After configuring the command interface, the initialization routine must be included in the  $\texttt{BSPEnableLCD}()$ function. Since all the write registers have the same endianness, send the 16-bit address first and then the 16-bit data value. A new low-level routine can be created to avoid the usage of the cmd\_data[] array. The  $BSPEnableLCD()$  function must be declared in the  $ade.h$  header file and also in the  $ade.c$  header file.

}

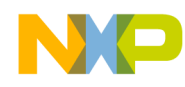

#### **adc.h**

void ADCWriteCommandRegister(UINT32 dispNum, BOOL b\_cmd\_data, UINT32 regNum, UINT32 regData);

#### **adc.c**

```
void ADCWriteCommandRegister(UINT32 dispNum, BOOL b_cmd_data, UINT32 regNum, UINT32 regData)
{
         // Write low-level access configuration register
        OUTREG32(&g_pIPU->DI_DISP_LLA_CONF,
                 CSP_BITFVAL(IPU_DI_DISP_LLA_CONF_DRCT_BE_MODE, 0) |
                 CSP_BITFVAL(IPU_DI_DISP_LLA_CONF_DRCT_MAP_DC, 1) |
                 CSP_BITFVAL(IPU_DI_DISP_LLA_CONF_DRCT_LOCK, 0) |
                 CSP_BITFVAL(IPU_DI_DISP_LLA_CONF_DRCT_DISP_NUM, dispNum) |
                 CSP_BITFVAL(IPU_DI_DISP_LLA_CONF_DRCT_RS, b_cmd_data ? 0 : 1));
        // Write low-level access data (send address first)
        OUTREG32(&g_pIPU->DI_DISP_LLA_DATA, regNum);
        // Write low-level access configuration register
        OUTREG32(&g_pIPU->DI_DISP_LLA_CONF,
                 CSP_BITFVAL(IPU_DI_DISP_LLA_CONF_DRCT_BE_MODE, 0) |
                 CSP_BITFVAL(IPU_DI_DISP_LLA_CONF_DRCT_MAP_DC, 1) |
                 CSP_BITFVAL(IPU_DI_DISP_LLA_CONF_DRCT_LOCK, 0) |
                 CSP_BITFVAL(IPU_DI_DISP_LLA_CONF_DRCT_DISP_NUM, dispNum) |
                 CSP_BITFVAL(IPU_DI_DISP_LLA_CONF_DRCT_RS, 1));
        // Write low-level access data (send register address first)
        OUTREG32(&g_pIPU->DI_DISP_LLA_DATA, regData);
}
```
In the following example, the initialization routine is provided by the LCD vendor.

#### **bspdisplay.cpp**

```
BOOL BSPEnableLCD(IPU_DRIVE_TYPE dispType)
{
         ....
        switch (dispType)
         {
          case eIPU_SDC:
                  ... 
          break;
          case eIPU_ADC:
                 .....
                 UINT32 dispNum = 0; // We are using Display 0
        ADCWriteCommandRegister(dispNum, TRUE, 0x00E5, 0x8000);//????
        ADCWriteCommandRegister(dispNum, TRUE, 0x0000, 0x0001);// start oscilation
        Sleep(10);
        ADCWriteCommandRegister(dispNum, TRUE, 0x0001, 0x0100);//driver S1->S720
        ADCWriteCommandRegister(dispNum, TRUE, 0x0002, 0x0700); //linear control
        ADCWriteCommandRegister(dispNum, TRUE, 0x0003, 0x1030);
        ADCWriteCommandRegister(dispNum, TRUE, 0x0004, 0x0000);//no resizing
        ADCWriteCommandRegister(dispNum, TRUE, 0x0008, 0x0303); //display control2
        ADCWriteCommandRegister(dispNum, TRUE, 0x0009, 0x0000); //display control3
        ADCWriteCommandRegister(dispNum, TRUE, 0x000A, 0x0000); //display control4
        ADCWriteCommandRegister(dispNum, TRUE, 0x000C, 0x0000);//RGB ifc-18bit
        ADCWriteCommandRegister(dispNum, TRUE, 0x000D, 0x0000);//frame mark line0
        ADCWriteCommandRegister(dispNum, TRUE, 0x000F, 0x0000);
```
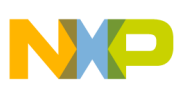

**Modifying the BSP**

//power on sequence ADCWriteCommandRegister(dispNum, TRUE, 0x0010, 0x0000); //power1 ADCWriteCommandRegister(dispNum, TRUE, 0x0011, 0x0007); //power2 ADCWriteCommandRegister(dispNum, TRUE, 0x0012, 0x0000); //power3 ADCWriteCommandRegister(dispNum, TRUE, 0x0013, 0x0000); //power4 Sleep(50); ADCWriteCommandRegister(dispNum, TRUE, 0x0010, 0x1590); //power1 ADCWriteCommandRegister(dispNum, TRUE, 0x0011, 0x0007); //power2 Sleep(50); // If we are using the suggested 2.8V supply, // we can use the Giantplus-suggested voltage // amplification settings. ADCWriteCommandRegister(dispNum, TRUE, 0x0012, 0x0118); //power3 Sleep(50); ADCWriteCommandRegister(dispNum, TRUE, 0x0013, 0x1700); //power4 Sleep(50); ADCWriteCommandRegister(dispNum, TRUE, 0x0029, 0x000E); //power control ADCWriteCommandRegister(dispNum, TRUE, 0x0020, 0x0000); //GRAM address set ADCWriteCommandRegister(dispNum, TRUE, 0x0021, 0x0000); //GRAM address set ADCWriteCommandRegister(dispNum, TRUE, 0x0030, 0x0000); //Gamma control ADCWriteCommandRegister(dispNum, TRUE, 0x0031, 0x0404); //Gamma control ADCWriteCommandRegister(dispNum, TRUE, 0x0032, 0x0305); //Gamma control ADCWriteCommandRegister(dispNum, TRUE, 0x0035, 0x0000); //Gamma control ADCWriteCommandRegister(dispNum, TRUE, 0x0036, 0x1F00); //Gamma control ADCWriteCommandRegister(dispNum, TRUE, 0x0037, 0x0505); //Gamma control ADCWriteCommandRegister(dispNum, TRUE, 0x0038, 0x0203); //Gamma control ADCWriteCommandRegister(dispNum, TRUE, 0x0039, 0x0707); //Gamma control ADCWriteCommandRegister(dispNum, TRUE, 0x003C, 0x0400); //Gamma control ADCWriteCommandRegister(dispNum, TRUE, 0x003D, 0x0012); //Gamma control ADCWriteCommandRegister(dispNum, TRUE, 0x0050, 0x0000);//hor/ver addr pos ADCWriteCommandRegister(dispNum, TRUE, 0x0051, 0x00EF);//hor/ver addr pos ADCWriteCommandRegister(dispNum, TRUE, 0x0052, 0x0000); //hor/ver addr pos ADCWriteCommandRegister(dispNum, TRUE, 0x0053, 0x013F); //hor/ver addr pos ADCWriteCommandRegister(dispNum, TRUE, 0x0060, 0x2700);//gate scan control ADCWriteCommandRegister(dispNum, TRUE, 0x0061, 0x0001);//gate scan control ADCWriteCommandRegister(dispNum, TRUE, 0x006A, 0x0000);//gate scan control ADCWriteCommandRegister(dispNum, TRUE, 0x0080, 0x0000); //Partial image ADCWriteCommandRegister(dispNum, TRUE, 0x0081, 0x0000); //Partial image ADCWriteCommandRegister(dispNum, TRUE, 0x0082, 0x0000); //Partial image ADCWriteCommandRegister(dispNum, TRUE, 0x0083, 0x0000); //Partial image ADCWriteCommandRegister(dispNum, TRUE, 0x0084, 0x0000); //Partial image ADCWriteCommandRegister(dispNum, TRUE, 0x0085, 0x0000); //Partial image ADCWriteCommandRegister(dispNum, TRUE, 0x0090, 0x0014); //panel ifc 20 clk ADCWriteCommandRegister(dispNum, TRUE, 0x0092, 0x0000); ADCWriteCommandRegister(dispNum, TRUE, 0x0093, 0x0000); ADCWriteCommandRegister(dispNum, TRUE, 0x0095, 0x0110); ADCWriteCommandRegister(dispNum, TRUE, 0x0097, 0x0000); ADCWriteCommandRegister(dispNum, TRUE, 0x0098, 0x0000); ADCWriteCommandRegister(dispNum, TRUE, 0x0007, 0x0133); //display control1 // Write test pattern to display ADCWriteCommandRegister(dispNum, TRUE, 0x0020, 0x0000); //GRAM address set ADCWriteCommandRegister(dispNum, TRUE, 0x0021, 0x0000); //GRAM address set Sleep(1); int i; //blue and green strips for( $i=0$ ;  $i<(240*320/8-1)$ ;  $i++$ ) {

```
ADCWriteCommandRegister(dispNum, TRUE, 0x0022, 0x001F); //Write pixel
                 ADCWriteCommandRegister(dispNum, TRUE, 0x0022, 0x001F); //Write pixel
                 ADCWriteCommandRegister(dispNum, TRUE, 0x0022, 0x001F); //Write pixel
                 ADCWriteCommandRegister(dispNum, TRUE, 0x0022, 0x001F); //Write pixel
                 ADCWriteCommandRegister(dispNum, TRUE, 0x0022, 0x07E0); //Write pixel
                 ADCWriteCommandRegister(dispNum, TRUE, 0x0022, 0x07E0); //Write pixel
                 ADCWriteCommandRegister(dispNum, TRUE, 0x0022, 0x07E0); //Write pixel
                 ADCWriteCommandRegister(dispNum, TRUE, 0x0022, 0x07E0); //Write pixel
         }
        Sleep(2000);
         .....
        break;
        }
}
```
### **5.12 Creating the Frame Buffer Template for Write Access**

Green and blue strips can be found on the screen, if all the steps are executed. With the help of this image, ensure that the panel is initialized correctly and also the backlight is enabled. As mentioned in [Section 3.7.2, "Template Mode,](#page-18-2)" create a template to enable the display driver in order to write on the frame buffer. This template is defined in the createTemplate() function of the adc.c file.

```
// Register name Reg No. R/W RS Description
//----- --------------------- ------- --- --- -------------------- 
#define HOR_GRAM_ADDR_SET 0x20 // W 1 Horizontal GRAM Address Set
#define VER_GRAM_ADDR_SET 0x21 // W 1 Vertical GRAM Address Set 
#define WR_DATA_TO_GRAM 0x22 // W 1 Write Data to GRAM 
void CreateTemplate(TEMPLATE_CMD_REG *pCmd, unsigned int width, unsigned int height)
{ 
        unsigned int i = 0;
        UNREFERENCED_PARAMETER(width);
        UNREFERENCED_PARAMETER(height); 
        // Create the template for GiantPlus LCD GPM722A0
          pCmd[i].reg.Data = HOR_GRAM_ADDR_SET; // X coordinate command
          pCmd[i].reg.Opcode = WR_CMND;
          pCmd[i].reg.RS = 0;
          pCmd[i++].reg.FlowControl = SINGLE_STEP;
         pCmd[i].reg.Data = 0x01; // send address bits [7:0]
          pCmd[i].reg.Opcode = WR_XADDR;
          pCmd[i].reg.RS = 1;
          pCmd[i++].reg.FlowControl = SINGLE_STEP;
          pCmd[i].reg.Data = VER_GRAM_ADDR_SET; // Y coordinate command
          pCmd[i].reg.Opcode = WR_CMND;
          pCmd[i].reg.RS = 0;
          pCmd[i++].reg.FlowControl = SINGLE_STEP;
         pCmd[i].reg.Data = 0x01; // send address bits [22:8] pCmd[i].reg.Opcode = WR_YADDR;
         pCmd[i].req.RS = 1; pCmd[i++].reg.FlowControl = SINGLE_STEP;
          pCmd[i].reg.Data = WR_DATA_TO_GRAM; // Write Data to GRAM
          pCmd[i].reg.Opcode = WR_CMND;
          pCmd[i].reg.RS = 0;
          pCmd[i++].reg.FlowControl = SINGLE_STEP;
          pCmd[i].reg.Data = 0;
          pCmd[i].reg.Opcode = WR_DATA;
          pCmd[i].reg.RS = 1;
```
#### **Modifying the BSP**

```
}
```
pCmd[i++].reg.FlowControl = STOP;

UNREFERENCED\_PARAMETER tag is used to describe the following error:

```
error C2220: warning treated as error - no 'object' file generated
warning C4100: 'height' : unreferenced formal parameter
warning C4100: 'width' : unreferenced formal parameter
```
### **5.13 Adding the Mouse Support for the Asynchronous Displays**

In some cases where the mouse is moving, it is necessary to inform the asynchronous thread to update the region where the cursor is changing. For this reason, it is necessary to add the mouse support feature to the ddipu\_cursor.cpp file.

### **ddipu\_cursor.cpp**

```
SCODE DDIPU::MovePointer(int x, int y)
{
         ...
        CursorOff();
        if (x := -1 | | y := -1){
          ...
          // handle the TV mode case for updates
          if(m_bTVModeActive)
          {
                  ...
          }
          // handle ADC (Smart Panels) updates
          if(m_bADCActive)
           {
                 // Now, calculate the dirty-rect to refresh to the actual hardware
                 bounds.left = m_CursorRect.left;
                 bounds.top = m_CursorRect.top;
                 bounds.right = m_CursorRect.right;bounds.bottom = m_CursorRect.bottom;
        EnterCriticalSection(&m_csDirtyRect);
        DEBUGCHK(m_pTVDirtyRect != NULL);
        if(m_pADCDirtyRect)
         {
          m_pADCDirtyRect->SetDirtyRegion((LPRECT)&oldBounds);
          m_pADCDirtyRect->SetDirtyRegion((LPRECT)&bounds);
         }
        // Signal to ADC thread to udpate the screen.
        SetEvent(m_hADCUpdateRequest);
        LeaveCriticalSection(&m_csDirtyRect);
         }
         }
        return S_OK;
```
}

### **5.14 Rebuilding the Project**

In the end, rebuild the project by using the Build current BSP and subprojects.

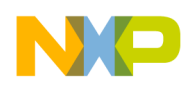

Go to Menu Build > Advanced Build Commands > Build Current BSP and Subprojects to rebuild the project.

# <span id="page-46-0"></span>**6 Revision History**

<span id="page-46-1"></span>[Table 19](#page-46-1) provides the revision history for this application note.

#### **Table 19. Document Revision History**

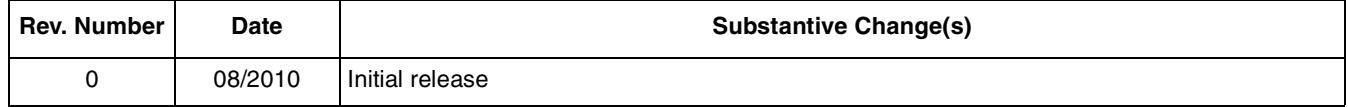

#### **How to Reach Us:**

**Home Page:**  www.freescale.com

**Web Support:**  http://www.freescale.com/support

#### **USA/Europe or Locations Not Listed:**

Freescale Semiconductor, Inc. Technical Information Center, EL516 2100 East Elliot Road Tempe, Arizona 85284 1-800-521-6274 or +1-480-768-2130 www.freescale.com/support

#### **Europe, Middle East, and Africa:**

Freescale Halbleiter Deutschland GmbH Technical Information Center Schatzbogen 7 81829 Muenchen, Germany +44 1296 380 456 (English) +46 8 52200080 (English) +49 89 92103 559 (German) +33 1 69 35 48 48 (French) www.freescale.com/support

#### **Japan:**

Freescale Semiconductor Japan Ltd. Headquarters ARCO Tower 15F 1-8-1, Shimo-Meguro, Meguro-ku Tokyo 153-0064 Japan 0120 191014 or +81 3 5437 9125 support.japan@freescale.com

#### **Asia/Pacific:**

Freescale Semiconductor China Ltd. Exchange Building 23F No. 118 Jianguo Road Chaoyang District Beijing 100022 China +86 10 5879 8000 support.asia@freescale.com

#### **For Literature Requests Only:**

Freescale Semiconductor Literature Distribution Center 1-800 441-2447 or +1-303-675-2140 Fax: +1-303-675-2150 LDCForFreescaleSemiconductor @hibbertgroup.com

Information in this document is provided solely to enable system and software implementers to use Freescale Semiconductor products. There are no express or implied copyright licenses granted hereunder to design or fabricate any integrated circuits or integrated circuits based on the information in this document.

Freescale Semiconductor reserves the right to make changes without further notice to any products herein. Freescale Semiconductor makes no warranty, representation or guarantee regarding the suitability of its products for any particular purpose, nor does Freescale Semiconductor assume any liability arising out of the application or use of any product or circuit, and specifically disclaims any and all liability, including without limitation consequential or incidental damages. "Typical" parameters which may be provided in Freescale Semiconductor data sheets and/or specifications can and do vary in different applications and actual performance may vary over time. All operating parameters, including "Typicals" must be validated for each customer application by customer's technical experts. Freescale Semiconductor does not convey any license under its patent rights nor the rights of others. Freescale Semiconductor products are not designed, intended, or authorized for use as components in systems intended for surgical implant into the body, or other applications intended to support or sustain life, or for any other application in which the failure of the Freescale Semiconductor product could create a situation where personal injury or death may occur. Should Buyer purchase or use Freescale Semiconductor products for any such unintended or unauthorized application, Buyer shall indemnify and hold Freescale Semiconductor and its officers, employees, subsidiaries, affiliates, and distributors harmless against all claims, costs, damages, and expenses, and reasonable attorney fees arising out of, directly or indirectly, any claim of personal injury or death associated with such unintended or unauthorized use, even if such claim alleges that Freescale Semiconductor was negligent regarding the design or manufacture of the part.

Freescale, the Freescale logo, CodeWarrior, ColdFire, PowerQUICC, StarCore, and Symphony are trademarks of Freescale Semiconductor, Inc. Reg. U.S. Pat. & Tm. Off. CoreNet, QorIQ, QUICC Engine, and VortiQa are trademarks of Freescale Semiconductor, Inc. All other product or service names are the property of their respective owners. ARM is the registered trademark of ARM Limited.

© 2010 Freescale Semiconductor, Inc.

Document Number: AN4180 Rev. 0 08/2010

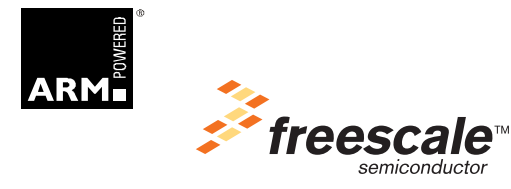